# Modellierung und Simulation von Geschäftsprozessen mittels BPMN

Evaluation von Softwaretools in Bezug auf Ihre Simulationsfähigkeit

> **Bachelorarbeit im Fach Wirtschaftsinformatik** Vorgelegt von **Evgeny Kislitsyn,** Salavat, Russland Matrikelnummer: 06-925-960

> > **Angefertigt am Institut für Informatik Der Universität Zürich Prof. Dr. L. Hilty**

Betreuer : Nikolas Bornhöft Abgabe der Arbeit: 01.06.2012

# **Abstract**

The steady spread of Business Process Management Notation (BPMN) in business process management implies an increased demand for suitable software products that provide a simulation of the processes. While many software vendors have already developed broad simulation environments, these are not always compatible with BPMN. Although BPMN was not originally designed to run simulations, many software vendors have tried to close that gap.

For this reason, this study points out the providers in the market and analyzes their products. As has been seen in the past, not every software tool has considered the aspect of simulation and implemented it correctly this work should help to highlight compliant solutions in the simulation process.

# **Zusammenfassung**

Die stetige Verbreitung von Business Process Management Notation (BPMN) im Geschäftsprozessmanagement impliziert eine erhöhte Nachfrage nach geeigneten Softwareprodukten, die eine Simulation der Prozesse gewährleistet. Zwar bieten viele Softwareanbieter bereits umfassende Simulationsumgebungen an, diese sind jedoch nicht immer BPMN kompatibel. Obwohl BPMN ursprünglich nicht für die Ausführung von Simulationen entwickelt wurde, so haben sich viele Softwareanbieter bemüht diese Lücke zu schließen. 

Aus diesem Grund soll die vorliegende Untersuchung die Anbieter im Markt aufzeigen und deren Produkte analysieren. Da sich in der Vergangenheit gezeigt hat, dass nicht jedes Softwaretool den Aspekt der Simulation richtig aufgefasst und implementiert hat, soll diese Arbeit dabei helfen, kompatible Lösungsansätze in der Prozesssimulation hervorzuheben. 

# Inhaltsverzeichnis

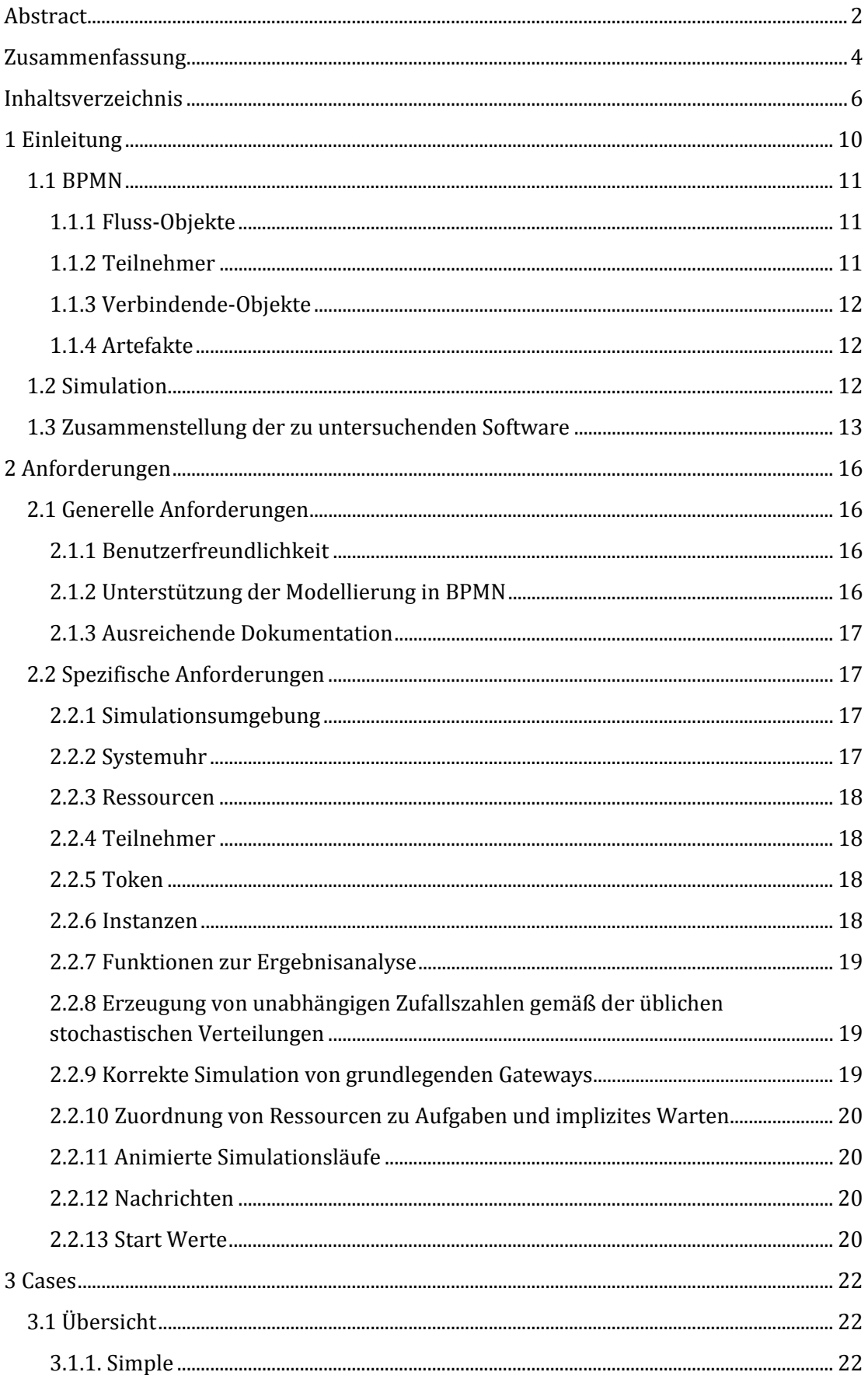

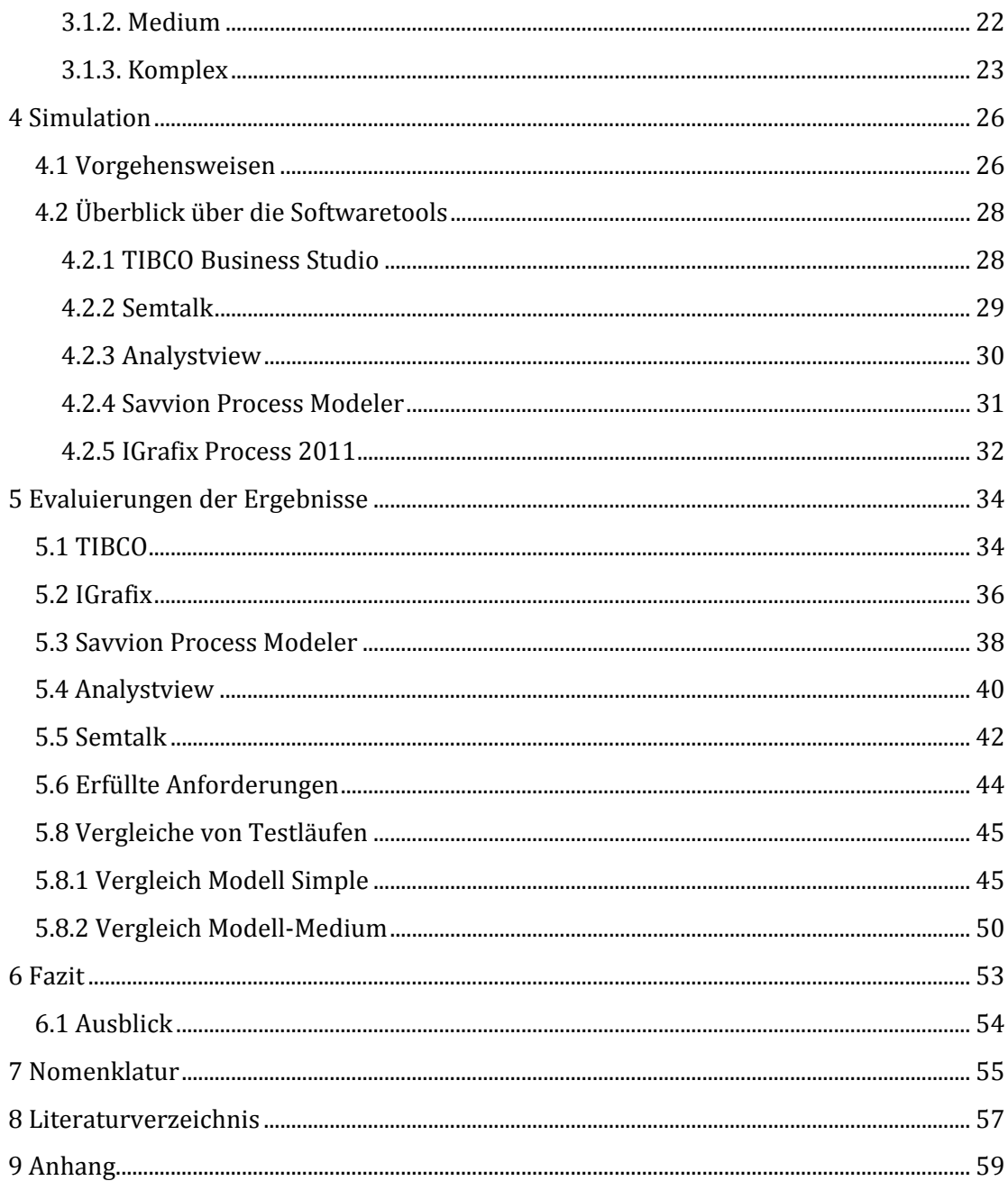

## **1 Einleitung**

Die Business Process Modeling Notation (BPMN) spielt heute in der Darstellung von Geschäftsprozessen eine wichtige Rolle. Sie ermöglicht eine übersichtliche Prozessdarstellung, ohne dabei seine Komplexität zu vernachlässigen. Dies macht die BPNM zu einer gut geeigneten Modellbasis, um Prozesse ereignisorientiert zu simulieren.

Simulationen dienen dazu, Systeme nach ihrem Verhalten zu untersuchen und diese möglichst realitätsnah abzubilden. Sie haben den Zweck einen Prozess in allen möglichen Zuständen durchlaufen zu lassen, um so deren Stärken und Schwächen aufzudecken. Dabei muss jeder wichtige Parameter aus dem System in der Simulation enthalten sein, da nur so ein möglichst realitätsnahes Modell des Systems abgebildet werden kann. Prozesse verhalten sich nach bestimmten Regeln, die in der Statistik erfasst und graphisch dargestellt werden. Dabei kommen Normalverteilungen vor, die auch häufig zur Simulation in anderen Bereichen der Statistik eingesetzt werden.

In dieser Arbeit werden verschiedene Softwaretools mithilfe von Cases auf Ihre Simulationsfähigkeit getestet und ausgewertet. Als Grundlage wird jeweils ein Case verwendet, welches die jeweiligen Anforderungen ereignisorientierter Simulationen abdeckt. Um eine gute Vergleichbarkeit zu gewährleisten, wird die Anzahl der Cases auf 3 gesetzt.

Die spätere Auswertung soll zeigen, wie gut die einzelnen Software-Produkte zur Simulation genutzt werden können und wie gross eventuelle Unterschiede sind.

Für Grundlagen der BPMN und Simulation wurde aus der Literatur von (H.Liebert, 1991) (Freund, Rücker, & Henninger, 2010) und (Page & Kreutzer, 2005) verwendet.

Die Liste der Softwareanbieter wird zum Teil aus einer bereits abgeschlossenen Arbeit (Recherche BPMN Tool) übernommen (Nussbaumer, 2009), um mögliche Neuerungen der Softwareproduzenten zu berücksichtigen. Zusätzlich werden neue Anbieter im Internet nach vordefinierten Kriterien gesucht. Ein kritischer Faktor ist natürlich, dass die BPMN integriert ist und auch Simulation ausgeführt werden kann. Weitere Kriterien werden im Kapitel 3 (Anforderungen) näher beschrieben.

Nach Erstellung der Liste der Softwaretools und der Definition der Anforderungen (Kapitel 2) folgt im Kapitel 3 die Beschreibung der Fallbeispiele (engl. Cases), die mit Hilfe der einzelnen Softwaretools implementiert werden. Das nachfolgende vierte Kapitel gibt ausführliche Beschreibung der Parameter. Testergebnisse des Vergleichs werden im fünften Kapitel aufgeführt. Zum Ende der Arbeit wird eine Analyse der Ergebnisse erstellt, welche die verschiedenen Programme miteinander vergleicht. Im Schlusswort werden die Ergebnisse dieser Untersuchung zusammengefasst und ein Ausblick formuliert. 

## **1.1 BPMN**

Die englische Bezeichnung BPM oder auch Business Process Management wird als deutsches Synonym von Geschäftsprozessmanagement verstanden (Freund, Rücker, & Henninger, 2010). BPMN stellt die entsprechende Notation für die Modellierung der Prozesse dar. Es handelt sich dabei um eine festgelegte Abfolge von Aktivitäten und Ereignissen, um Prozesse ganzeinheitlich erfassen zu können. Ziel dieser Notation ist es, Geschäftsprozesse standardisiert darstellen, beobachten, dokumentieren, messen und ausführen zu können.

Durch diesen Ansatz können Prozesse verbessert, korrigiert oder angepasst werden, wodurch eine Effizienzsteigerung erreicht werden kann. Den Kern der BPMN Modellierung bilden vier Kernelemente (Freund, Rücker, & Henninger, 2010).

## **1.1.1 Fluss‐Objekte**

Fluss-Objekte bestehen aus Aktivitäten, Ereignissen und Verzweigungen (Gateways). Aktivitäten stellen eine zu erledigende Aufgabe in einem Prozess dar und können in der BPMN in den zwei verschiedenen Formen "Aufgabe" und "Subprozess" modelliert werden (Freund, Rücker, & Henninger, 2010).

In jedem Prozess können Ereignisse auftreten die andere Prozesse starten oder beenden. Üblicherweise startet jeder Prozess mit einem Start-Ereignis und endet mit einem End-Ereignis. Die BPMN enthält eine Reihe von verschiedenen Ereignistypen, die in dieser Arbeit jedoch nicht alle besprochen werden.

Um Entscheidungen zwischen Objekt-Flüssen treffen zu können, werden in der BPMN Verzweigungen eingesetzt. Diese enthalten vordefinierte Bedingungen, die erfüllt sein müssen, um Transaktionen weiterleiten zu können. Standardmäßig gibt es in der BPMN vier verschiedene Verzweigungstypen: Exklusives Oder (XOR), Oder (OR), Parallel und Komplex. Alle benannten Verzweigungen können sowohl daten- als auch ereignisbasiert sein. 

## **1.1.2 Teilnehmer**

Um Organisationen und Teilnehmer eines Prozesses darstellen zu können, bietet die BPMN den Pool als Werkzeug dafür an. Dieser ist ein Container in dem sich die Fluss-Objekt-Kette befindet. Pools stellen dabei eine Organisation oder Teilnehmer dar und können mehrere Lanes enthalten. Diese dienen zur Darstellung der Zuständigkeiten der einzelnen Teilnehmer. 

## **1.1.3 Verbindende‐Objekte**

Fluss-Objekte werden untereinander mit Sequenzflüssen verbunden, um so den Ablauf des Prozesses steuern zu können. Dabei dürfen Sequenzflüsse nur innerhalb eines Pools oder Lanes modelliert werden. Zu Kommunikation zwischen verschiedenen Pools werden Nachrichtenflüsse verwendet. 

Assoziationen dienen in der BPMN dazu, Verknüpfungen zwischen Artefakten und Fluss-Objekten darzustellen und haben keinen Einfluss auf das Verhalten von Fluss-Objekten. 

## **1.1.4 Artefakte**

Um Fluss-Objekte näher zu beschreiben zu können, werden in der BPMN Artefakte benutzt (Freund, Rücker, & Henninger, 2010). Diese enthalten weitere Informationen über die Fluss-Objekte und werden über Assoziationen mit dem jeweiligen Fluss-Objekt verbunden. Artefakte haben keinen Einfluss auf Prozesse und dienen ausschließlich als Hilfsobjekte. 

## **1.2 Simulation**

Simulation beinhaltet die Systemanalyse und die dazu gehörigen Experimente eines Modells des Originalsystems (H.Liebert, 1991). Dabei können verschiedene Modell-Klassifikationen in Betracht gezogen werden. In unserem Fall betrachten wir die Diskrete Modell Simulation. 

Durch die Simulation von Modellen können Rückschlüsse auf das Verhalten des Originalsystems gemacht werden. Durch Annahmen über das Verhalten von Abläufen können Simulationen so Prozesse realitätsnah abbilden und mögliches Fehlverhalten vorhersagen. Die dabei generierten Werte für das Verhalten der Simulation entstammen aus Stochastischen Verteilungen. 

Simulationen bestehen aus mehreren Simulationsläufen und haben einen experimentellen Charakter (H.Liebert, 1991). Dabei werden in jedem Simulationslauf die Eingabewerte variiert, um so weitere Erkenntnisse über das Systemverhalten sammeln zu können. Diese Erkenntnisse dienen später dazu, die Ergebnisse der Simulation auswerten und dann graphisch darstellen zu können.

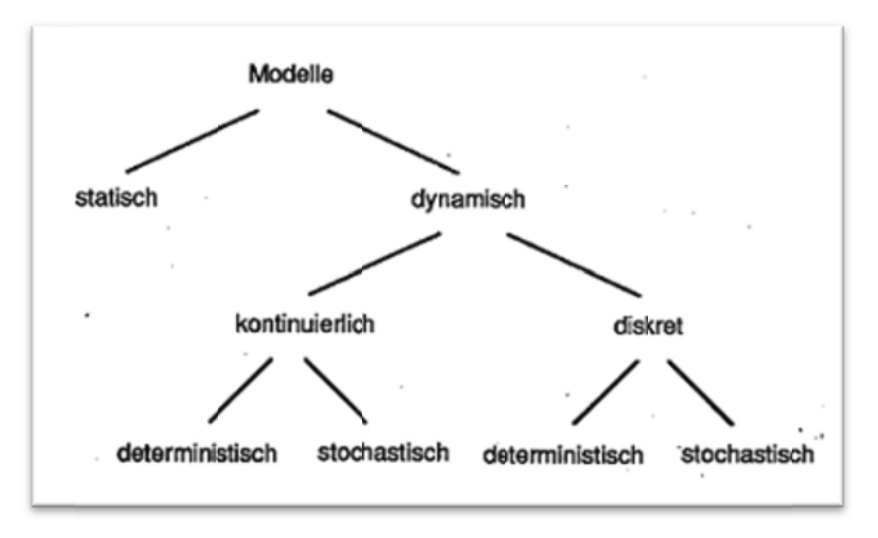

*Klassifikation n nach Art de r Zustandsüb bergänge* (H.L Liebert, 1991) )

## 1.3 Zusammenstellung der zu untersuchenden Software

Bei der Recherche nach BPMN Simulationssoftware wurden zunächst die Kandidaten einer Vorarbeit von Philip Nussbaumer untersucht (Nussbaumer, 2009). Danach wurde eine zusätzliche Internet Recherche durchgeführt, um zusätzlich vorhandene und relevante Softwaretools zu identifizieren. Dabei wurde die Eingrenzung durch folgende Kriterien vorgenommen:

- 1. Hinweise auf eine mögliche Simulationsfähigkeit mit BPMN
- 2. Integriertes Tool zur Erstellung von BPM Diagrammen

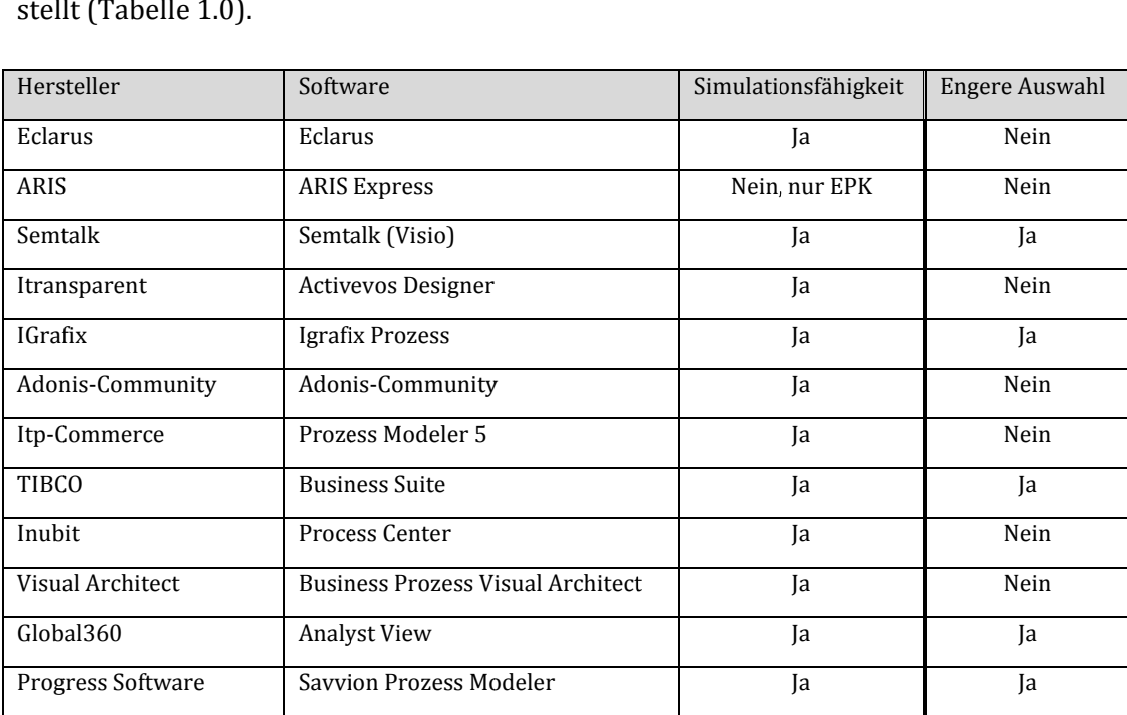

Nach einer ersten Recherche wurde folgende Liste von Software-Tools zusammengestell lt (Tabelle 1 1.0). 

1.0 Softwareliste

Zunächst wurde jede Software installiert und ausprobiert. Anschließend wurde in jeder Software ein einfaches Modell erstellt, um die angegebenen Funktionalitäten zu testen. Dabei soll herausgefunden werden, ob die Softwaretools fehlerfrei funktionieren und in welchem Umfang Simulation zur Verfügung stehen.

Andere Anbieter wie zum Beispiel ARIS Express werben zwar mit Simulationsfunktionen, die entsprechende Softwaretools waren jedoch zum Zeitpunkt der Recherche für diese Untersuchung noch nicht veröffentlicht.

## **2 Anforderungen**

In diesem Teil werden die Anforderungen an die Software definiert und beschrieben. Dabei kann man diese in zwei Kategorien unterteilen. Die generellen Anforderungen sollten auch für andere Softwaretools gelten, da es sich um allgemeingültige Kriterien handelt. Die spezifischen Anforderungen sind auf das Thema Simulation gerichtet und werden dementsprechend präziser beschrieben.

## **2.1 Generelle Anforderungen**

#### **2.1.1 Benutzerfreundlichkeit**

Jede noch so gute Software sollte nicht nur von Programmierern sondern auch von deren Nutzern verstanden und in vollem Umfang genutzt werden. Wenn die Endnutzer ein Programm nur schwer verstehen oder viel Zeit für die Einarbeitung brauchen, verliert es schnell an Attraktivität, obwohl es unter Umständen sehr hilfreich und funktional sein könnte. Benutzerfreundlichkeit festigt das Ziel eines jeden Programmierers, seine Software einem möglichst breiten Benutzerspektrum zugänglich zu machen.

Die Oberfläche des Programms, auch General User Interface (GUI) genannt, spielt dabei eine sehr entscheidende Rolle. Schlussendlich stellt diese die Hauptschnittstelle zwischen Mensch und Computer dar. Eine der Zeit entsprechende Oberfläche der Software ist zwar nicht zwingend notwendig, jedoch von großem Vorteil. Denn auch der erste visuelle Eindruck einer Software spielt eine nicht unbedeutende Rolle bei der Einarbeitung. Als ein Beispiel könnte man die sogenannten Registerkarten (im engl. Tabs) nehmen. 

Ein weiteres Kriterium ist die Möglichkeit seine Benutzeroberfläche so zu gestalten, wie es der Nutzer möchte. 

Da die untersuchten Software-Pakete auch für Informatik Laien zugänglich sein sollten, bedarf es einer der Zeit entsprechenden Oberfläche. Kleine Hilfen, wie das automatische Erstellen von Aktivitäten, oder Warnhinweise auf mögliche Fehler während der Modellerstellung, sind heute eine gängige Form zur Unterstützung der Benutzerfreundlichkeit. 

#### **2.1.2 Unterstützung der Modellierung in BPMN**

Auch wenn bei dieser Arbeit der Aspekt der Simulation im Vordergrund steht, sollte trotzdem nicht vergessen werden, dass die zu untersuchende Software auch die Möglichkeit der Modellerstellung bieten sollte. Die Simulationsfunktionalität ist meist eine ergänzende Einheit, die aber nicht das Grundgerüst einer Software darstellt. Das liegt vor allem daran, dass es beim Import oder Export von XPDL-Diagrammen zu Problemen kommen kann. BPMN ist zwar ein Standard, jedoch ist das Format der Dateien nicht klar definiert, wie z.B. beim XML Standard. Diese Tatsache kann ebenfalls zu Problemen der Komptabilität zwischen den Diagrammen und der Simulations-Software führen.

#### **2.1.3 Ausreichende Dokumentation**

Ein weiterer wichtiger Punkt bei Software ist die Dokumentation. Schon in der Softwareentwicklung (Software Engineering) wird heute gelehrt seinen Code ausreichend zu dokumentieren, um Ihn so auch für andere zugänglich und verständlich zu machen. Was für den Code der Software gilt, sollte natürlich auch bei der Berücksichtigung der Benutzeroberfläche berücksichtigt werden. Die Dokumentation sollte umfangreich sein, um so den vollen Funktionsumfang des Programms nutzen zu können und dabei dem Nutzer den Einstieg in die Software zu erleichtern.

Kommt ein neues Release von der Software heraus, sollte die Dokumentation dementsprechend angepasst und neue Versionen veröffentlicht werden.

Neben dem klassischen Benutzerhandbuch spielen heutzutage Schritt für Schritt Anleitungen (engl. Tutorials) eine wichtige Rolle. Menschen, die einen schnellen Einstieg in eine Software suchen, sind meist mit Benutzerhandbüchern schnell überfordert. In diesem Fall bieten sich Tutorials an, da sie kurz und verständlich den ersten Einstieg ermöglichen. Meist bestehen Tutorials entweder aus Video oder Bildfolgen mit Erklärungen. 

## **2.2 Spezifische Anforderungen**

#### **2.2.1 Simulationsumgebung**

Der Grundgedanke einer Simulation beinhaltet die Nachahmung eines dynamischen Systems mithilfe eines Modells. Dabei kann jede Simulation aus mehreren voneinander unabhängigen Simulationsläufen bestehen. 

#### **2.2.2 Systemuhr**

Jede Simulationsumgebung hat seine eigene Systemuhr, welche nur für das zu simulierende dynamische System gilt. Diese Systemuhr ist von der realen Uhrzeit unabhängig und kann nach Wahl bei jedem Simulationslauf angepasst werden.

Optional sollte es zudem möglich sein, Zeitintervalle für die Simulationsumgebung einstellen zu können. Dies ist vor allem bei dienstleistungsabhängigen Prozessen vorteilhaft, da Nutzer eventuell nur schichtweise zur Verfügung stehen können.

#### **2.2.3 Ressourcen**

Wie in realen Prozessen werden auch in Simulationsläufen Ressourcen verbraucht oder beansprucht. Dabei kann man zwischen 2 Arten von Ressourcen unterscheiden:

- Ressourcen die gebraucht werden (unbegrenzt)
- Ressourcen die verbraucht werden (begrenzt)

Ressourcen sollten mindestens einer Aktivität zugeteilt werden und können während der Laufzeit nur von einer Aktivität beansprucht werden. Sind mehrere Ressourcen vorhanden, so werden diese nach First-in First-out Prinzip den Aktivitäten, denen sie zugewiesen sind, verwaltet.

#### **2.2.4 Teilnehmer**

Zu jedem Prozess gehören Teilnehmer. Diese können sowohl Menschen, als auch Maschinen sein und werden in BPMN mit Hilfe von Lanes dargestellt. BPMN bietet standardmäßig keine Möglichkeit Teilnehmer direkt zu Fluss-Objekten zuzuweisen. Diese Zuweisung ist aber aus Sicht der Simulation zwingend notwendig, um Auswertungen von Auslastung und Bearbeitungsdauer von Teilnehmern erfassen zu können. In einigen Fällen werden Teilnehmer als Ressourcen behandelt, um so die Komplexität eines Prozesses zu reduzieren.

#### **2.2.5 Token**

Prozesse können je nach Zustand unterschiedlich viele Instanzen besitzen. In jeder dieser Instanzen werden an Start Ereignissen Token generiert, welche die Aktivitäten des Prozesses durchlaufen (Enstone & Clark, 2006). Diese Token zeigen, bei welcher Aktivität sich der Prozess befindet und beanspruchen die jeweiligen Teilnehmer. Bei Modellen mit Parallelverzweigungen können sich mehrere Token in einer Instanz befinden, da Parallelverzweigungen Token duplizieren oder zusammenführen (Enstone & Clark, 2006). 

#### **2.2.6 Instanzen**

Eine Instanz stellt einen Durchlauf durch den Prozess dar. Während eines Simulationslaufes können mehrere Instanzen eines Prozesses zur gleichen Zeit bestehen. Jede Instanz ist erst dann beendet, wenn alle von der Instanz generierten Tokens das Endereignis abgeschlossen haben. Bei der Generierung einer Instanz sollte es möglich sein, mehrere Tokens gleichzeitig erzeugen zu können.

#### **2.2.7 Funktionen zur Ergebnisanalyse**

Jeder erfolgreiche Simulationslauf sollte nach einem Durchlauf durch den Prozess metrische Daten für die statistische Auswertung erzeugen. Dies können z.B. durchschnittliche Wartezeiten bei Aktivitäten, die Auslastung von Teilnehmern, durchschnittliche Durchlaufzeiten von Aktivitäten oder andere prozessbezogene Auswertungen sein.

Um Prozesse gezielt zu analysieren, sollten neben den Standardauswertungen weitere, benutzerdefinierte Auswertungen zur Verfügung stehen.

## **2.2.8 Erzeugung von unabhängigen Zufallszahlen gemäß der üblichen stochasti‐ schen Verteilungen**

Um die Unabhängigkeit der Simulationsläufe zu gewährleisten, sollte es einen Zufallszahlengenerator geben, der diese nach den üblichen stochastischen Verteilungen berechnet. Die dabei generierten Werte entsprechen nicht den natürlichen Zufallszahlen, sondern entstehen mit Hilfe von Algorithmen (H.Liebert, 1991). Diese sogenannten Pseudo-Zufallszahlen dienen nur dazu die Eigenschaften der natürlichen Zufallszahlen nachzuahmen (H.Liebert, 1991). Vorteil solcher Pseudo-Zufallszahlen ist die Reproduzierbarkeit. Simulationsläufe können so, beliebig oft durchlaufen werden und weisen gleiche Verteilungen auf, was vor allem für Kontrollrechnungen und Alternativsimulationen wichtig ist (H.Liebert, 1991).

Übliche Verteilungen wie die Normal-, Gleich- oder Exponentialverteilung sollten vor– handen sein, um Prozesse realitätsnah abbilden zu können.

## **2.2.9 Korrekte Simulation von grundlegenden Gateways**

Verzweigungen (engl. Gateways) spielen neben Aktivitäten oder Ereignissen ebenfalls eine sehr wichtige Rolle in der BPMN. Sie dienen der Modellierung grundlegender Entscheidungen in Prozessen. Exklusive Verzweigungen (XOR), oder OR und Parallelverzweigungen sind dabei die häufigsten Gatter, die in der BPMN verwendet werden. Um Verzweigungen steuern zu können sollten eingehende und ausgehende Sequenzflüsse mit Bedingungen belegt werden können. Um die Komplexität gering zu halten, wird in diesem Kontext nur die Belegung mit Wahrscheinlichkeiten geprüft. Andere Bedingungen können vorhanden sein, werden jedoch nicht weiter verwendet.

Komplexe Verzweigungen der BPMN werden in diesem Kontext der Übersicht halber ausgelassen und sind nicht Teil der Anforderungen, da diese bei Simulationen zu unerwartetem Verhalten führen können.

## **2.2.10 Zuordnung von Ressourcen zu Aufgaben und implizites Warten**

Ressourcen sind ein wichtiger Bestandteil der Simulation. Jede Aufgabe in einem Prozess sollte auch einer Ressource zugewiesen sein, da bei jeder Verrichtung von Arbeit auch Ressourcen verbraucht werden können. Zudem stehen Ressourcen nur in einer bestimmten Menge zu Verfügung und können, je nach Art (Verbrauchsgut oder Gebrauchsgut), nur bedingt von mehreren Teilnehmern benutzt werden.

Ressourcen, die als Gebrauchsgüter genutzt werden, können nur einzeln belegt werden. Werden diese Ressourcen von mehreren Teilnehmern gebraucht, so wird eine Wartschlange gebildet. Diese Warteschlange kann nach dem FIFO oder LIFO Prinzip verwaltet werden. Dabei wird das implizite Warten als der Zustand beschrieben, in dem ein Token auf die Wiederfreigabe der Ressourcen wartet.

#### **2.2.11 Animierte Simulationsläufe**

Simulationen sind grundsätzlich rein mathematische Berechnungen. Die animierte Darstellung dieser Läufe ist eine optionale Funktionalität, die es dem Benutzer erlaubt, einzelne Schritte des Simulationslaufes zu beobachten. Diese Darstellung besitzt vor allem beim Präsentieren der Ergebnisse einen wichtigen Stellenwert, da oft Animationen oftmals nachvollziehbarer sind als rein statistische Werte.

## **2.2.12 Nachrichten**

Nachrichten spielen eine ebenfalls wichtige Rolle in der Simulation von BPMN Prozessen. Da sich in der BPMN 2.0 eine direkte Verbindung zwischen zwei Aktivitäten in zwei verschiedenen Pools nicht modellieren lässt, verwendet man dabei Nachrichten statt Sequenzflüsse. Nachrichten sollten Warteschlagenverhalten aufweisen. Dabei sollten Token auf Nachrichten warten und Nachrichten auf Token (Enstone & Clark, 2006). Dabei sollte jede Nachricht einem Token zugeordnet werden können.

#### **2.2.13 Start Werte**

Zufallszahlen dienen zur Realisierung von Zufallsvariablen. Der betreffenden Variablen werden mittels einer Zufallszahl ein Wert ihres Wertebereichs zugeordnet (Liebert, Heymann, Hilty, & Häuslein, 1991, S. 101).

Dabei werden Zufallszahlen meist aus Beobachtung physikalischer Ereignisse, wie zum Beispiel dem Zerfall eines Radioaktiven Elementes, gebildet (Liebert, Heymann, Hilty, & Häuslein, 1991). Da sich solche Zufallszahlen für Simulationen schlecht eignen, werden in diesem Kontext Pseudo-Zufallszahlengeneratoren benutzt. Dabei wird bei jeder Generierung einer Zufallsfolge ein gewisser Startwert (Seed-Wert) für den Algorithmus benötigt. Dieser stellt den Initialzustand des Zufallsgenerators dar und stellt sicher, dass die erzeugte Folge immer gleich bleibt.

Im Fall einer Simulation spielt der Seed-Wert eine wichtige Rolle, da die Verteilungen in der Simulation mit Zufallsgeneratoren arbeiten. Ist eine Einstellung des Seed-Wertes nicht möglich, so kann keine Gewährleistung dafür gegeben werden, dass die Ergebnisse der Simulationsläufe gleich bleiben.

# **3 Cases**

## **3.1 Übersicht**

Um einheitliche und vergleichbare Ergebnisse mit den Softwaretools zu erhalten, wurden drei verschiedene Cases modelliert. Jedes Case wurde nach Kapitel zwei definierten Anforderungen erstellt.

Beginnend mit dem Modell Simple, nimmt der Anforderungsumfang mit Medium und Komplex zunehmend zu.

## **3.1.1. Simple**

Das Simple-Modell ist das einfachste Modell unter allen drei Cases und dementsprechend aufgebaut. Im Modell wird der einfache Sequenzfluss zwischen mehreren Aufgaben getestet. Dabei werden Entscheidungen an Knotenpunkten, wie den Gattern, oder Nachrichten zwischen Pools, einfachheitshalber zunächst nicht modelliert. Das Modell stellt den vereinfachten Prozess einer Imbisstheke dar (Abbild 3.1.1.1). Um das Modell einfach zu halten, wurde nur ein Pool mit 2 Lanes verwendet. Der Prozess wird beim Kunden initiiert und durchläuft 4 Aufgaben, bis er schließlich wieder beim Kunden endet. 

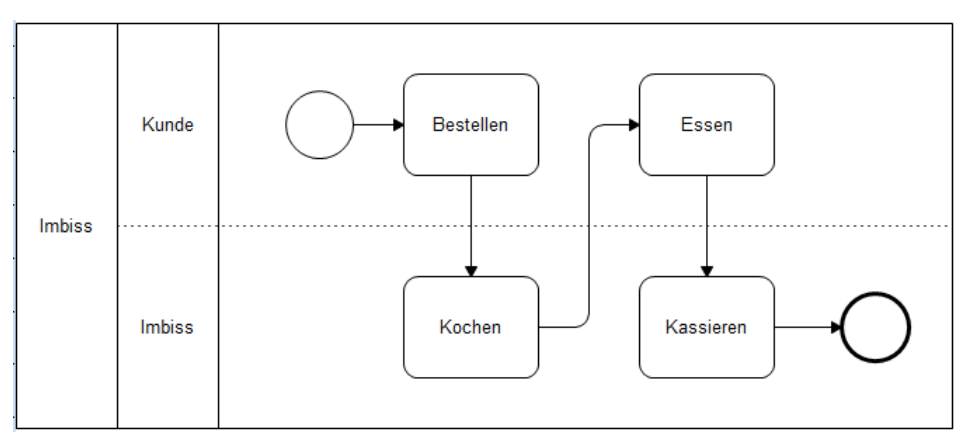

*3.1.1.1 Abbildung Simple‐Modell*

## **3.1.2. Medium**

Das Medium-Modell dient dazu, die Funktionalitäten der Softwaretools weiter auszutesten. Im Wesentlichen werden folgende Funktionalitäten untersucht:

- 1. Synchronisation mithilfe von Parallel Verzweigungen
- 2. Subprozesse
- 3. Entscheidungspunkte an XOR Verzweigungen

Zusätzlich wird das Duplizieren der Tokens an Parallelverzweigungen in Simulationsläufen getestet.

Der Prozess fängt beim Kunden an und durchläuft acht Aktivitäten. Je nach Tool kann entweder ein Subprozess oder eine einfache Erweiterung des Bestellprozesses integriert werden, um eine Entscheidung über die Vorspeise direkt im Modell abzubilden.

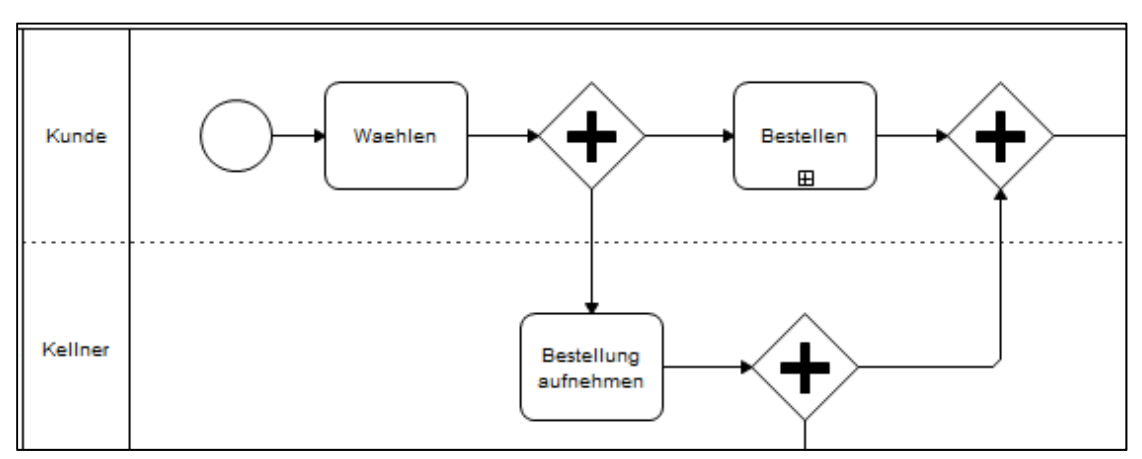

*3.1.2.1 Ausschnitt Medium‐Modell*

## **3.1.3. Komplex**

In diesem Modell werden alle Funktionalitäten der Vorgänger miteinbezogen und hinsichtlich der Funktionalität von Nachrichten zwischen Pools erweitert. Nachrichten dienen in diesem Modell als Auslöser und können Token erzeugen. Nachrichten können von Ereignissen oder Aktivitäten versendet oder empfangen werden. Die vom Absender verschickte Nachricht löst beim Empfänger ein Ereignis aus. In diesem Kontext werden jedoch nur 2 Fälle betrachtet. In einem Fall erzeugt die ankommende Nachricht ein neues Token, im anderen bewirkt die Nachricht eine Freigabe des wartenden Tokens.

Das Modell ist so konzipiert, dass wartende Aktivitäten erst bei Nachrichtenempfang mit der Bearbeitung des Tokens weiterfahren. Somit kann neben dem eigentlichen Nachrichtenmechanismus zusätzlich noch der Synchronisationsmechanismus bei Nachrichtenflüssen getestet werden.

Für das Modell werden zwei Pools modelliert. Im ersten Pool ist der Prozess des Restaurants, bzw. der Mitarbeiter abgebildet, während im zweiten Pool die Kunden, die das Restaurant besuchen, modelliert werden.

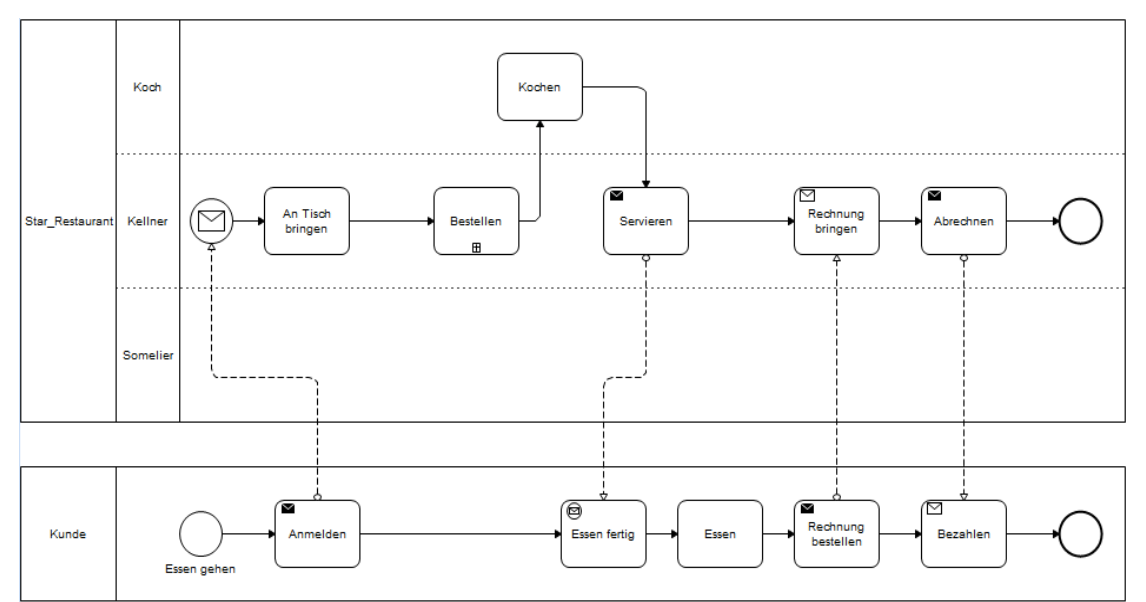

*Abbildung 3.1.3 Komplex‐Modell*

# **4 Simulation**

## **4.1 Vorgehensweisen**

Nach erfolgreicher Installation der Software werden zunächst alle drei Cases mithilfe interner Modelltools erstellt. Nach Erstellung der Modelle werden folgende Einstellungen für die Simulation vorgenommen.

- 1. Anzahl und Häufigkeit der Instanzgenerierung
- 2. Der Zeitraum der Simulation wird festgelegt
- 3. Jeder Aktivität werden Ressourcen zugewiesen
- 4. Exklusivverzweigungen (XOR) werden mit Wahrscheinlichkeiten belegt
- 5. Für jede Aufgabe wird die Bearbeitungsdauer definiert
- 6. Anzahl der Teilnehmer wird festgelegt

Alle Modelle werden mit identischen Daten initiiert und getestet. In Tabelle 4.1.1 sind alle Werte, die für die einzelnen Aufgaben des Simple-Modells verwendet wurden, aufgelistet. 

Die Werte wurden speziell für das jeweilige Modell gewählt und entstanden nicht aus externen Statistiken oder anderen Auswertungen.

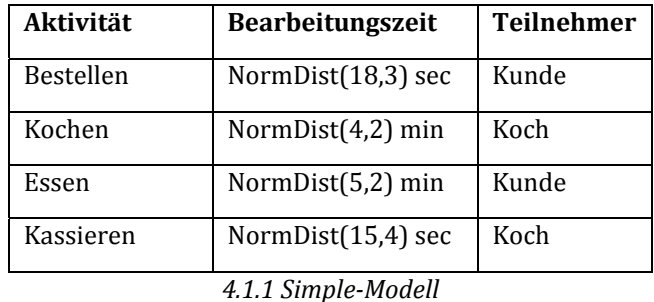

Prinzipiell dienen die Werte nicht primär dazu da um ein realitätsnahes Modell abzubilden. Sie wurde bei jedem Modell so definiert, dass die Überprüfung der Anforderungen möglich ist. Dabei sind die Werte meist aus subjektiver Vorstellung entstanden, um den Realitätsbezug aufrecht zu erhalten.

|         | Anzahl Instanzen | Intervall             | Anzahl Token/Intervall |
|---------|------------------|-----------------------|------------------------|
| Simple  | 100              | NormDist $(120,30)$ s |                        |
| Medium  | 50               | NormDist(20;4)min     |                        |
| Komplex | 20               | NormDist $(120,30)$ s |                        |

*4.1.3 Modelleigenschaften*

Bei einigen Aktivitäten sind statt der Verteilungen, konstante Werte angegeben. Dies hat den Grund, dass in manchen Fällen die Bearbeitungszeit vernachlässigbar ist oder dass es bei der Implementierung des Modells notwendig war, um es korrekt zu testen.

Um das Verhalten des Impliziten Wartens untersuchen zu können, wurden die Werte so gewählt, dass einige Aktivitäten eine höhere Bearbeitungszeit haben als andere. Durch die limitierte Anzahl von Teilnehmern ist die Aktivität nur begrenzt beanspruchbar, wodurch sich Warteschlagen bilden können.

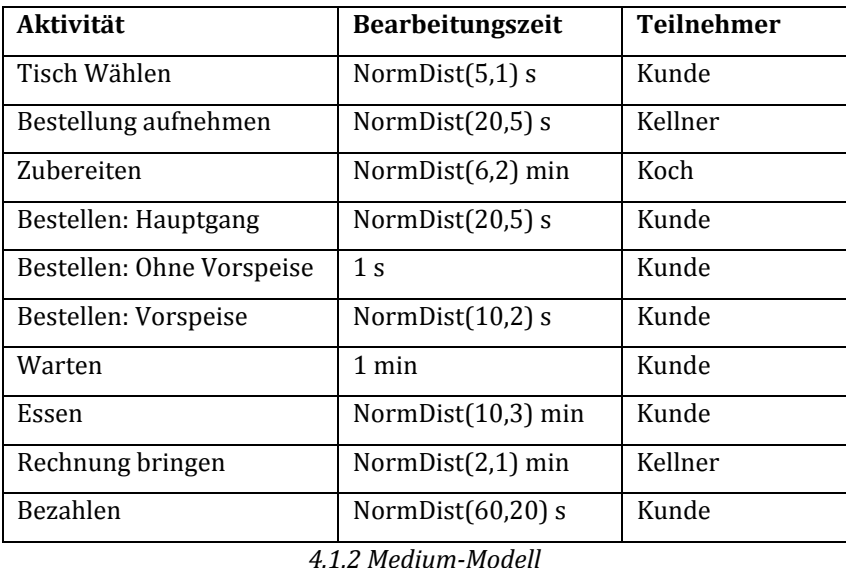

Aktivitäten, die im Namen durch einen Doppelpunkt getrennt sind, weisen auf einen Subprozess hin. Diese Schreibweise dient lediglich der Übersicht und hat keine weitere Bedeutung. 

Alle drei Modelle haben identische Start- und Stopp-Bedingungen und werden nach einer bestimmten Anzahl von Transaktionen beendet. In Tabelle 4.1.3 sind alle Werte dazu aufgeführt. 

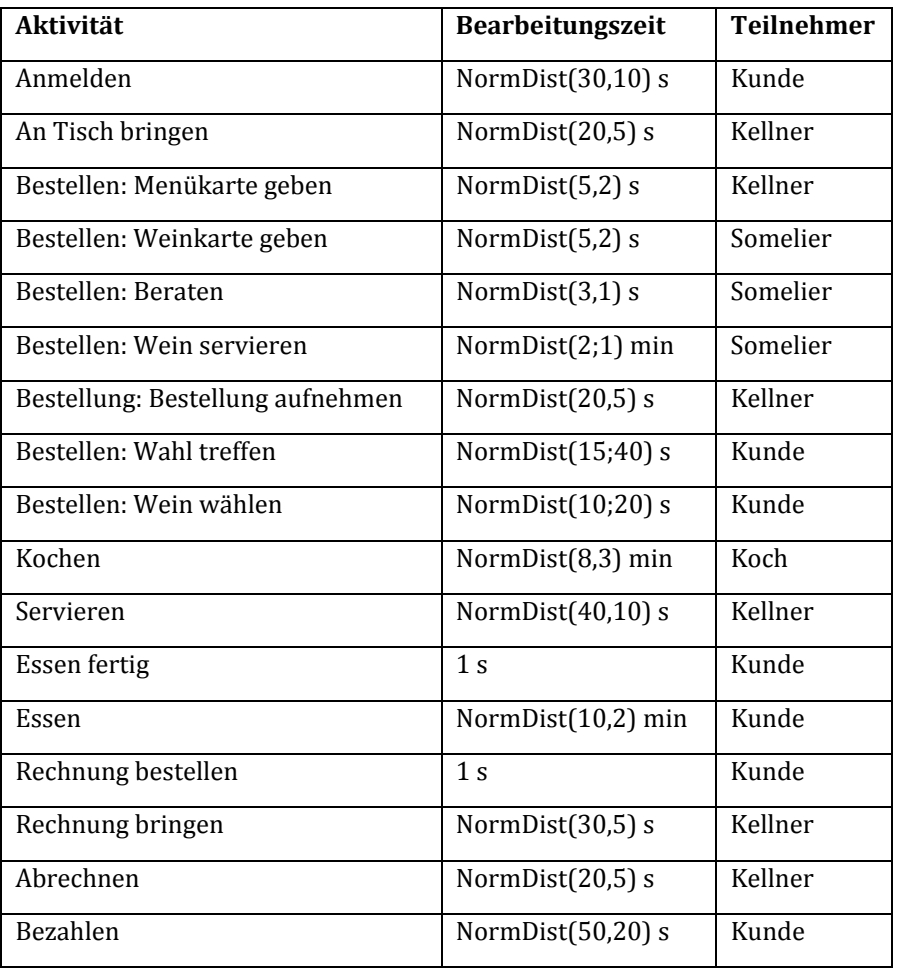

*4.1.4 Komplex‐Modell*

## **4.2 Überblick über die Softwaretools**

## **4.2.1 TIBCO Business Studio**

#### *Vertrieb und Lizensierung:*

TIBCO Business Studio ist eine kostenlose Software, die über die hauseigene Webseite vertrieben wird. Nach einer Anmeldung für ein Benutzerkonto können die verschiedenen Versionen von der Software bezogen und installiert werden.

TIBCO unterstütz Windows (Server ab 2003/XP SP3/Vista SP1/ 7) und Linux (Red Hat Linux Enterprise AS/ES, SUSE Linux Enterprise Server 10) Plattformen und hat lediglich Anforderungen von 0,925-1,8 GB Festplattenspeicher und 500MB RAM.

#### *Installation und erster Eindruck:*

Die Installation stellte keine Herausforderungen dar, da TIBCO alles, was für die Installation gebraucht wird, in einer ZIP Datei mitliefert. Dabei kann die vorhandene Eclipse Umgebung verwendet werden oder eine neue erstellt werden. Hierbei sollte man jedoch vorsichtig sein, da es bei der Übernahme der vorhandenen Eclipse Umgebung mit demselben Ziel Pfad zu Problemen kommen kann. Unter allen getesteten Tools war TIBCO das Tool mit der intuitivsten Oberfläche für die Modellbildung.

## *Dokumentation:*

Neben dem mitgelieferten Nutzerhandbuch bietet die Homepage von TIBCO Videos mit verschiedenen Problemstellungen. In einigen Fällen sind zusätzlich zu den Videos auch die entsprechenden Modelle als Download bereitgestellt. Allerdings ist auffällig, dass an einigen Stellen die Dokumentationen nicht immer mit der aktuellen Version (TIBCO Version 3.5, Stand 05.2012) übereinstimmt.

## **4.2.2 Semtalk**

## *Vertrieb und Lizensierung:*

Der Vertrieb der Semtalk Software erfolgt über die hauseigene Webseite. Anders als bei üblichen Onlineshops wird die Bestellung per Email entgegengenommen und bearbeitet. Neben der Standard Software Semtalk kann man zusätzlich Kurse und andere Services kaufen. Die Single-User Lizenz kostet 950,00 Euro (ohne Steuern).

Um sich mit der Software vertraut zu machen, kann man eine 30-tägige Testversion herunterladen. Diese bietet die volle Funktionalität der kostenpflichtigen Version.

Um Semtalk nutzen zu können, wird zunächst eine Version von Visio 2003 und höher vorausgesetzt. Dementsprechend wird nur die Windows Plattform unterstützt. Zusätzlich sollte das NET Framework Version 4.0 redistributable package installiert sein. Ohne diese beiden Komponenten ist die Installation der Semtalk Software nicht möglich.

## *Installation und erster Eindruck:*

Nach dem ersten Start bemerkt man schnell die große Ähnlichkeit mit der Benutzeroberfläche von Visio. Lediglich ein paar Menüpunkte in den Registerkarten sind angepasst und enthalten weitere Funktionalitäten wie die Simulation selber.

Die eigentlichen Modellierwerkzeuge sind an die Seitenleiste geheftet, weisen jedoch nicht die volle Palette der möglichen Objekte der BPMN 2.0 auf.

## *Dokumentation:*

Die Seite von Semtalk bietet dem Nutzer eine Reihe von Dokumentationen, Videos und Demonstrationen (in Form von Diagrammen) an. Diese sind grösstenteils in Deutsch und Englisch verfügbar.

#### **4.2.3 Analystview**

#### *Vertrieb und Lizensierung:*

Wie auch viele andere hier aufgeführte Programme wird die Software AnalystView über die hauseigene Webseite angeboten. Durch den integrierten Onlineshop kann man das Tool kaufen und direkt beziehen. Neben einer Download Version kann zudem eine Backup Disc bestellt werden. Ebenfalls verfügbar ist ein kostenpflichtiger, zusätzlicher EDS (Extended Download Service) mit dem die Software 2 Jahre lang immer wieder bezogen werden kann. Der Preis für die Einzellizenz beträgt 349 \$.

Eine kostenlose Testversion kann nach der Registrierung eines Benutzerkontos für 60 Tage bezogen werden und hat die vollen Funktionalitäten des Lizenzprodukts. Analyst-View läuft nur auf Windows Plattformen die Visio 2010 unterstützen.

#### *Installation und erster Eindruck:*

Um AnalystView installieren zu können, muss Visio 2010 vorinstalliert sein. Es wird jedoch bei Bezug der Testversion auch eine 60-tägige Testversion von Visio 2010 mitangeboten. 

Nach der Installation muss zunächst Visio gestartet werden, da es sich bei diesem Tool nicht um ein eigenständiges Programm handelt sondern ein Add-In. Nach dem Start von Visio erscheint ein Fenster in dem dann AnalystView gestartet werden kann.

Auf den ersten Blick erkennt man gleich die übliche Visio Benutzerfläche. Auf der linken Seite kann man die Objekte der BPMN auswählen und verwenden. Rechts befindet sich der Assistent zur Erstellung eines BPMN Simulationsmodells.

#### *Dokumentation:*

Um sich mit dem Tool und dessen Funktionalitäten vertraut zu machen, bietet die Webseite eine einführende Präsentation aus Bildern, die im Groben das Wichtigste beschreiben. Um weitere Einblicke in das Tool zu erhalten, wird eine Reihe von PDF Dokumenten zum Download bereitgestellt. Diese bestehen aus dem eigentlichen Benutzerhandbuch und einigen Kurzanleitungen, die dem schnellen und einfachen Einstieg in die Prozessmodellierung dienen.

## **4.2.4 Savvion Process Modeler**

#### *Vertrieb und Lizensierung:*

Der Vertrieb der Savvion Process Modeler Software erfolgt über die hauseigene Webseite und kann nach der kostenlosen Registrierung bezogen werden.

Savvion Process Modeler unterstützt nur Windows 2000/Vista/XP Pro SP2 und höher und läuft mit einer Java Umgebung mit JDK 1.5/1.6.

## *Installation und erster Eindruck:*

Die Installation von Savvion Process Modeler 8 erfolgt sehr einfach, da keine Vorinstallationen benötigt werden. Nach dem Start des Programms erkennt man gleich die Eclipse ähnliche Benutzeroberfläche, die zunächst sehr karg erscheint. Es erscheint kein Willkommensfenster und man ist gleich von Anfang an auf sich gestellt und muss sich selbst zurechtfinden.

Nachdem man ein BPMN Projekt erstellt hat, wird es übersichtlicher und es erscheinen Fenster wie zum Beispiel ein Aufgabenfenster (auf der rechten Seite), welches die einzelnen Bausteine zum Erstellen eines Modells enthält. Im unteren Bereich befinden sich verschiedene Registerkarten mit Hilfe derer man auf die Eigenschaften oder Probleme Zugriff hat.

In der Mitte befindet sich das Modellfester, in dem sich das Modell erstellen und bearbeiten lässt. Die Symbole an der oberen Kante dienen dabei der Ausrichtung und Positionierung des Modells. Die untere Leiste enthält verschiedene Registerkarten, die Einstellungen für das Modell enthalten.

#### *Dokumentation:*

Anders als bei den anderen Tools bietet Savvion lediglich eine interne Hilfe, welche erst nach dem Start der Software aufgerufen werden kann. Das Interessante dabei ist, dass die Systemanforderungen, die eigentlich vor der Installation bekannt sein müssten, erst in der internen Hilfe enthalten sind.

Bei der Suche nach einem schnellen Einstieg wurden weder auf der hauseigenen Homepage noch auf anderen verwandten Seiten Tutorials, Demonstrationen oder Videos gefunden. 

#### **4.2.5 IGrafix Process 2011**

#### *Vertrieb und Lizensierung:*

Der Vertrieb der IGrafix Software erfolgt über den hauseigenen Onlineshop, der auf der Hauptseite des Unternehmens verlinkt ist. Neben dem IGrafix Process Softwaretool werden zusätzlich noch 6 weitere kostenpflichtige Softwareprodukte angeboten. Kostenlos gibt es nur den IGrafix Viewer, der dazu dient, die erstellten Dateien darzustellen.

Eine Testversion wird für jedes der vorhandenen Produkte angeboten und dauert 30 Tage. IGrafix unterstützt alle Windows Systeme von XP bis Windows 7. Die aktuelle Version (Stand 2012) kostet 1249 Euro.

#### *Installation und erster Eindruck:*

Das Installieren der Software erfolgt einfach und schnell. Die Benutzeroberfläche wirkt zunächst altmodisch und unübersichtlich. Fluss-Objekte werden Schwarz/Weiß dargestellt, was die Benutzeroberfläche deutlich älter wirken lässt. Die vielen, klassisch in der oberen Leiste angebrachten, Menüpunkte verraten jedoch schnell die umfangreichen Funktionalitäten des Programms. 

#### *Dokumentation:*

Für das ausreichende Verständnis der Software bietet IGrafix neben den Nutzerhandbüchern, die man auf der Seite herunterladen kann, zusätzlich Videos mit Demonstrationen zu einzelnen Testfällen. Für eine umfangreichere Dokumentation steht das interne Hilfe-Fenster im Softwaretool selber zur Verfügung.

## **5 Evaluierungen der Ergebnisse**

Das folgende Kapitel beinhaltet die Evaluierung der verwendeten Software-tools. Zunächst wird der Ablauf von der Modellerstellung bis hin zum ersten Simulationslauf beschrieben. Es werden zudem Besonderheiten und Probleme, die während der Testphase der einzelnen Softwaretools aufgefallen sind, erläutert und bewertet.

Im Anschluss werden die von den Softwaretools erfüllten Anforderungen tabellarisch erfasst und verglichen.

#### **5.1 TIBCO**

#### *Einstieg:*

Das Erstellen der Modelle in TIBCO Business Studio erfolgt sehr schnell. Jedes Element in dem Modell enthält eine kleine Schaltfläche, welche beim Anwählen mit der Maus erscheint und es einfach macht, das nächste Element hinzuzufügen. Durch einen Klick kann man das nachfolgende neue Element aus dem vorherigen herausziehen, und an die gewünschte Position setzen. Lässt man die Maustaste los, erscheint ein Fenster in dem die Art des Objekt-Flusses ausgewählt werden kann. Sequenzflüsse werden dabei automatisch mitgeneriert. 

Das Konfigurieren der Einstellungen erfolgt ebenfalls sehr intuitiv und schnell, da alle Einstellungen zu den Objekten immer in der unteren Registerkarte angezeigt werden.

#### *Besonderheiten:*

Im Internet befindet sich ein Forum für die Benutzer von TIBCO, die Unterstützung bei Problemen benötigen. Man kann man sich in dem Forum kostenlos anmelden und Fragen stellen. Antworten kommen je nach Fragestellung innerhalb weniger Stunden.

Fehler oder Warnungen werden in TIBCO in der Registerkarte für Probleme dargestellt. Fehler werden per Mausauswahl an die jeweilige Stelle im Modell verlinkt. Zusätzlich dazu, werden Probleme, bei einzelnen Objekt-Flüssen, mit einem roten Kreuz an der Kante des jeweiligen Objekts optisch hervorgehoben.

#### *Simple‐Modell:*

Die Einstellungen, die nach der Modellerstellung gemacht werden müssen, sind ähnlich wie bei allen andere Softwaretools. Es müssen Teilnehmer erstellt und zugewiesen werden. 

Am Start-Ereignis muss zudem die Anzahl der zu generierenden Instanzen definiert werden. Um die Simulation starten zu können, muss in den Simulationsmodus gewechselt werden. Die Simulation verläuft auch nach fünf Versuchen ohne Fehler.

Die einzelnen Abläufe der Aktivitäten sind in der Animation nicht ersichtlich. Es werden lediglich die Anzahl aktueller aktiver Aktivitäten, die Anzahl wartender Aktivitäten, die Anzahl fertiggestellter Aktivitäten und die Auslastung der Teilnehmer anzeigen. Durch die zusätzlich fehlende Ereignisliste können so die Vorgänge des Impliziten Wartens nicht beobachtet werden.

#### *Medium‐Modell:*

Da TIBCO die parallele Simulation von Subprozessen nicht unterstützt, konnte dieses Modell nur bedingt getestet werden. Der jeweilige Subprozess "Bestellen" hätte gesondert simuliert werden müssen, was dem eigentlichen Sinn der Simulation nicht entsprach. Die Modellierung der exklusiven Verzweigungen (XOR) erwies sich als sehr umständlich und konnte auch nicht nach Studieren der Dokumentation implementiert werden. Beim Erstellen der parallelen Verzweigungen ergab das Modell zwar keine Fehler, jedoch hing sich die Simulation nach einer bestimmten Zeit auf und lief nicht mehr weiter. Es wurden dabei die in Tabelle 4.1.2 definierten Werte eingesetzt. Nach mehreren Versuchen mit verschiedenen Werten und einigen Neuinstallationen wurde das Testen eingestellt. 

#### *Komplex‐Modell:*

In diesem Modell sollten unter anderen die Mechanismen von Nachrichtenflüssen getestet werden. Da TIBCO in den Release 3.5 jedoch keine intermediären Ereignisse, also auch Nachrichten-Ereignisse, unterstützt, ist folglich diese Funktion nicht gewährleistet. Zudem kommt hinzu, dass TIBCO das Modellieren von mehreren Pools nicht zulässt und somit keine Nachrichtenströme modelliert werden können.

#### *Probleme:*

Neben den beschriebenen Problemen in den Modellen Medium und Komplex weist TIBCO gelegentlich instabiles Verhalten auf. Beim Festlegen von zu hohen Werten (∼1000) in der Teilnehmerzahl stürzte das Tool ab und lies sich oft nicht wieder starten, ohne dass eine Neuinstallation durchgeführt wurde.

Da alle Softwaretools auf einem Rechner installiert wurden, kam es vereinzelt zu Problemen mit den Verzeichnissen zwischen TIBCO und Savvion Process Modeller.

Die Einstellung der Instanzgenerierung, nach den Vorgaben von Kapitel vier, führte dazu, dass alle Token gleich zu Beginn des Simulationslaufes generiert wurden. Erwartet wurde jedoch, dass die Tokens in normalverteilten Zeitabständen generiert wurden.

Die Einstellung eines Start-Wertes (Seed-Wert) konnte nicht gefunden werden und war lediglich in der Auswertung abzulesen.

Die Verwendung von OR Verzweigungen wurde in der getesteten Version 3.5 ebenfalls nicht unterstützt.

## **5.2 IGrafix**

## *Einstieg:*

Der Einstieg in IGrafix verlief schnell und unkompliziert. Die Benutzerfläche ist übersichtlich gestaltet und alle Notwendigen Menüpunkte sind schnell gefunden. Beim ersten Starten kann sofort gewählt werden, um was für ein Modell es sich handeln soll. Nach Eingabe wird automatisch ein Startereignis erstellt.

Gearbeitet wird per Drag und Drop mit den Elementen, die in der rechten Leiste zur Verfügung stehen. Durch Doppelklicken kann man auf die Eigenschaften der einzelnen Elemente zugreifen.

Um die Simulation in IGrafix starten zu können, muss zunächst das vorhandene Modell um folgende Elemente erweitert werden:

- 1. Teilnehmer
- 2. Bearbeitungszeit
- 3. Intervall der Instanzengenerierung
- 4. Start und Stopp- Bedingungen

Nach Eingabe der Werte kann die Simulation gestartet werden. Simulationsläufe können sowohl mit, als auch ohne Animationen ausgeführt werden. Die Geschwindigkeit der animierten Simulation lässt sich durch das Verschieben des Balkens in der oberen Leiste regulieren. 

Blau markierte Aktivitäten oder Gatter signalisieren einen aktiven Token, der gerade in Bearbeitung ist. Rote markierte Objekt-Flüsse deuten auf den Zustand des Wartens hin. Zahlen im linken Teil der Aktivität Box signalisieren die Anzahl der wartenden und aktuell zu bearbeitenden Token. Je nach Anzahl der Ressourcen kann eine Aktivität mehrere Token gleichzeitig bearbeiten. Gelb markierte Objekte symbolisieren den wartenden Zustand auf eine Ressource. 

IGrafix bietet im Bereich der Instanzgenerierung eine große Auswahl an möglichen Einstellungen. In unserem Beispiel wurde jedoch, um den Vergleich einfach zu halten, nur die intervallbedingte Instanzgenerierung genutzt.

#### *Besonderheiten:*

IGrafix war, unter den getesteten Tools, das einzige, welches alle Anforderungen erfüllt hat. Der Funktionsumfang für die Wertgenerierung und Verteilung wurde in keinem anderen Softwaretool in diesem Umfang gefunden.

Um das Verhalten von Fluss-Objekten zu untersuchen, kann die Simulation sowohl schrittweise, als auch in unterschiedlicher Geschwindigkeit ausgeführt werden.

Als einziges Tool erstellte IGrafix bei Subprozessen die vorhandenen Pools und Lanes automatisch. Dies ist aus logischer Sicht auch nachvollziehbar, da Subprozesse meist in denselben Organisationen oder Pools ablaufen.

Durch eine hohe Anzahl an Generatortypen ist eine Vielzahl von unterschiedlicher Instanzgenerierung möglich. Neben Generatoren für Fertigstellung, Nachfrage, Zwischenankunft, Ereignis oder Attributen Änderung bietet IGrafix den Zeitplangenerator an. Dieser ermöglicht den genauen Zeitplan in Diagrammform erstellen zu können.

#### *Simple‐Modell:*

Nach der Simulation des Simple-Modells wurden keine Fehler angezeigt. Bei langsamer Geschwindigkeit konnte man sehen, dass die Simulation richtig funktionierte und alle Aktivitäten korrekt bearbeitet wurden. Alle Ressourcen wurden fehlerfrei zugewiesen und entsprechend nach Erledigung wieder für wartende Tokens freigeben. Durch das Transaktionsfenster konnte man zudem die Aktivität und Bearbeitungsdauer der Token sehen. Dies war vor allem für die Genauigkeit der Normalverteilungswerte relevant.

#### *Medium‐Modell:*

Im Medium-Modell ergaben die Tests der Simulationsläufe bei mehrmaliger Ausführung keine Fehler.

Die animierte Simulation ermöglichte die Beobachtung des Synchronisationsmechanismus zwischen zwei Parallel Verzweigungen. Dabei wurde den Aktivitäten, die nach einer Parallel Verzweigung folgten, eine ungleiche Bearbeitungsdauer zugewiesen, um so überprüfen zu können, ob die zweite zu synchronisierende Verzweigung auf das noch laufende Token wartete oder nicht.

#### *Komplex‐Modell:*

Das Komplex-Modell diente dazu, die Übermittlung von Nachrichten zwischen zwei Pools zu untersuchen. Da die Modelle aufeinander aufgebaut sind, wurden somit alle Anforderungen geprüft. Abbildung 5.2.1 dient in diesem Zusammenhang der übersichtlichen Darstellung. 

Der Prozess startet bei Pool Kunden und verschickt mit der Aktivität "Anmelden" die erste Nachricht an die Aktivität "An den Tisch bringen" im Pool "Star Restaurant". Diese Nachricht aktiviert den Prozess im "Star\_Restaurant" und löst das Start-Ereignis aus. Danach durchläuft das Token die nächsten Aktivitäten, bis es bei der Aktivität "Servieren" ankommt. Hier wird wieder eine Nachricht verschickt und das Token an die nächste Aktivität "Rechnung bringen" weitegereicht. Dort wartet dann dieses Token darauf, dass die Aktivität "Rechnung bestellen" eine Nachricht schickt.

Durch diese Art der Nachrichtenversendung wird das Warten einer Aktivität auf eine Nachricht getestet, was mit dem Tool einwandfrei funktionierte.

#### *Probleme:*

Bei Parallelverzweigungen, im Medium und Komplex-Modell, bei denen Tokens wieder zusammengeführt wurden, wurde immer ein Token verworfen. Das Problem hatte keinen Einfluss auf das Modellverhalten und wurde vom Programm auch nicht als Fehler erkannt, jedoch konnte dieses Verhalten nicht gesteuert werden. Eine Beschreibung dieses Verhaltens konnte in der Dokumentation nicht gefunden werden.

#### **5.3 Savvion Process Modeler**

#### *Einstieg:*

Nach dem Erstellen eines neuen Projekts kann mit dem Modellieren begonnen werden. Um die Aufgaben bei der Modellerstellung im Auge zu behalten, bietet Process Modeler auf der rechten Seite der Benutzeroberfläche eine Leiste mit einzelnen Schritten. Dort findet man auch die jeweiligen Fluss-Objekte und deren Verbindungen. Teilnehmer werden automatisch Lanes mit den gestellten Aktivitäten zugeordnet und können nicht anders zugewiesen werden. Um weitere Einstellungen vornehmen zu können, muss in den Simulationsmodus gewechselt werden. Dafür muss zunächst ein weiteres Projekt erstellt werden, in dem das vorhandene Modell eingefügt wird. Im Simulationsmodus können dann die nötigen Einstellungen für die Bearbeitungsdauer der Fluss-Objekte, die Anzahl der Instanzen und die Start- und Stopp-Bedingungen vorgenommen werden.

#### *Besonderheiten:*

Process Modeler bietet die Möglichkeit, verschiedene Szenarien für Simulationen zu definieren. Mithilfe dieser Szenarien können Simulationsläufe mit verschiedenen Wer‐ ten durchgeführt werden. Dies ist hilfreich, wenn das Modell mit verschiedenen Werten getestet werden muss.

Für die Verbesserung von Abläufen bietet Process Modeler neben den Auswertungen zusätzlich Empfehlungen (engl. Recomendations). Diese weisen auf kritische Punkte im Prozess hin und bieten eine konkrete Empfehlung als mögliche Lösung an.

#### *Simple‐Modell:*

Die Erstellung des Simple-Modells verlief ohne Probleme. Nach dem die Einstellungen für die Simulation vorgenommen waren, konnte die Simulation gestartet werden. Fehler oder Warnungen traten nicht auf. Während der Simulation konnte neben der animierten Abfolge der Aktivitäten auch die aktuelle Auswertung der Simulation betrachtet werden. Implizites Warten, welches in diesem Modell getesteten werden sollte, war nur durch Auswertungen nachvollzogen werden. Durch das Fehlen der Ereignisliste konnte man die Token nicht einer Instanz zuordnen und somit auch nicht beobachten.

#### *Medium‐Modell:*

Dieses Modell konnte nur bedingt getestet werden, da Subprozesse nicht modellierbar sind. Die Parallelverzweigungen funktionierten fehlerfrei. Jedoch gab es Probleme bei der Implementierung von XOR Verzweigungen. Diese konnten zwar modelliert werden, verhielten sich aber wie Parallelverzweigungen. Aus diesen Gründen war ein Vergleich mit anderen Tools nicht möglich.

#### *Komplex‐Modell:*

Das Komplex-Modell konnte ebenfalls nicht untersucht werden. Zunächst musste das Modell angepasst werden, da eine Unterstützung von zwei Pools nicht möglich war. Der Pool "Kunde" wurde deshalb in den "Restaurant"-Pool integriert.

Nachrichtenereignisse konnten modelliert, jedoch nicht mit Bedingungen belegt werden. Die Folge war, dass Nachrichten an verschiedene Ereignisse gesendet wurden, deren Zusammenführung aber nicht funktionierte. In Abbildung 5.3.1 sieht man, dass das zweite Ereignis, vor der Aktivität "Essen", nicht auf weitere Nachrichten wartet, sondern direkt zum nächsten Ereignis übergeht. Eine mögliche Lösung für das Zusammenführen von Nachrichten wäre die Nutzung von Parallelverzweigungen. Dieser Ansatz wurde jedoch nicht verfolgt, da es in der Arbeit nicht darum ging die Modelle lauffähig zu gestalten, sondern die Funktionen der Softwaretools zu testen.

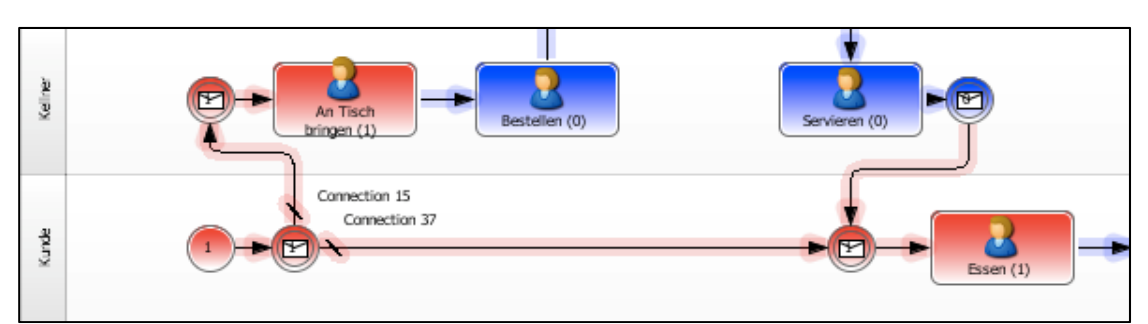

*5.3.1 Nachrichtenflüsse*

## *Probleme:*

Beim Simple-Modell gibt das System den Hinweis, die Anzahl der Ressourcen zu erhöhen, um so die Warteschlage zu verringern. Nach mehreren Versuchen mit verschiedenen Werten wurde jedoch festgestellt, dass dies keinen Einfluss auf die Warteschlange hat. 

Nach mehrmaligen Tests hängt sich der Proccess Modeler auf oder beendet den Simulationslauf nicht. Später stellte sich heraus, dass das Problem durch das parallel laufende TIBCO Tool verursacht wurde.

## **5.4 Analystview**

## *Einstieg:*

Durch die aus Visio bekannte Oberfläche erweist sich der Einstieg in die Modellierung als sehr unkompliziert. Der Assistent an der rechten Seitenleiste bietet einen guten Leitfaden zur Erstellung einer gültigen Simulation. Durch Direktverknüpfungen des Assistenten zu den jeweiligen Einstellungen, findet man sich schnell zurecht. Die Auswahl der möglichen Fluss-Objekte ist sehr groß und macht einen guten ersten Eindruck.

## *Besonderheiten:*

Neben den üblichen Einstellungen für die Teilnehmer, bietet Analystview die Einstellung der Performance eines Teilnehmers. Dieser Wert stellt einen Multiplikator dar, mit dem die Bearbeitungszeit von Teilnehmern verkürzt werden kann. Standardmäßig ist dieser Wert auf eins gesetzt, kann aber mithilfe der von Analystview gebenden Funktionen beliebig gesetzt werden.

Nützlich ist vor allem die Optimize Schaltfläche, die während und nach dem Simulationslauf benutzt werden kann. Diese schlägt mögliche Werte einer Verbesserung für den Prozess vor.

#### *Simple‐Modell:*

Ist das Modell erstellt, so kann man mit Hilfe des Assistenten die Einstellungen für die Simulation vornehmen. Ist dies getan, kann zum Schluss das Modell validiert werden. Dabei handelt es sich nicht um die BPMN-Validierung, die man aus vielen Modelliertools kennt, sondern um eine vom Analystview zur Verfügung gestellte Hilfe, die lediglich prüft, ob die Parameter gesetzt wurden. Wenn man die Simulation startet, kann man anhand der Zahlen über den Aktivitäten gut erkennen wie viele Tokens angekommen und wie viele abgeschlossen sind. Implizites Warten ist dadurch jedoch nicht erkennbar. 

#### *Medium‐Modell:*

Das Erstellen dieses Modell erwies sich zu Anfang als etwas schwierig. Wird das Modell nach dem Muster aus Kapitel 3 erstellt, werden nach einer Validierung sehr viele Fehler ausgegebenen. Der Grund dafür ist, dass Parallel Verzweigungen nicht verschachtelt werden dürfen. Dieses Problem ließ sich jedoch mit kleinen Veränderungen lösen.

Subprozesse werden in diesem Tool ebenfalls nicht unterstützt, wodurch eine weitere Anderung im Modell gemacht werden musste. Dabei wird der ursprüngliche Subprozess so in das Modell integriert, dass dessen Anfangs- und Endflüsse den der Aktivität "Bestellen" entsprechen.

Die Exklusiven (XOR) Verzweigungen funktionieren wie erwartet. Es kann für jeden aus-/eingehenden Pfad eine Gewichtung gesetzt werden. Diese können wiederum mit Hilfe der internen Funktionen beliebig belegt werden.

#### *Komplex‐Modell:*

Da Analystview nur Start und Stopp-Ereignisse unterstützt, ist ein Testen dieses Modells nicht sinnvoll, da die Funktionalität der Nachrichten nicht getestet werden kann. Dementsprechend ist auch nicht sinnvoll das Modell mit zwei Pool zu implementieren, da generell keine Nachrichtenflüsse modelliert werden können.

#### *Probleme:*

Das Einstellen von Start-Werten ist nicht vorgefunden worden. Es ist zwar möglich die einzelnen Simulationsläufe mit unabhängigen Werten zu starten. Das Kontrollieren dieses Verhaltens ist damit trotzdem nicht gegeben.

Will man die Simulation nach einem Lauf untersuchen, so ist dies nur mit den Auswertungen, die von Analystview vorgegeben sind, möglich. Dabei können neben den Standardauswertungen über Aktivitäten, Prozesse und Teilnehmer weitere Auswertungen wie Sequenzen von Aktivitäten, einzelne Ereignisse oder Service Level Agreements (SLAs) von Prozessen definiert und beobachtet werden.

Die Geschwindigkeit der Simulationsläufe konnte zwar mit Hilfe eines Balkens verstellt werden, jedoch wurde die Schnelligkeit einer Simulation dadurch nicht signifikant verbessert. 

Bei einigen Simulationsläufen stürzte das Tool unerwartet ab oder die Simulation hing sich auf. Ein hardwarebedingter Fehler konnte ausgeschlossen werden, da sowohl CPU als auch Speicher nicht ausgelastet waren, weshalb nur noch ein Fehler in der Software vermutet werden konnte.

#### **5.5 Semtalk**

#### *Einstieg:*

Tutorials, die man auf der Internetseite von Semtalk findet, sind sehr hilfreich und ermöglichen einen schnellen Einstieg. Um das Tool für die Simulation nutzen zu können, muss zunächst das Simulationsfenster aktiviert werden. Alle weiteren Einstellungen, wie die der Aktivitätsdauer, Teilnehmer, Instanzgenerierung und Start- und Stopp-Bedingungen sind direkt an jeweiligen Objekten vorzufinden.

#### *Besonderheiten:*

Durch die von Semtalk integrierte Ereignisliste gestaltet sich die Analyse des Prozessverlaufes als übersichtlich. Die Geschwindigkeit der Simulation kann nicht eingestellt werden, jedoch ist es möglich die Simulationsschrittweise ablaufen zu lassen.

#### *Simple‐Modell:*

Semtalk bietet für einfache Modelle Lanes die auf der linken Seite der Benutzeroberfläche zu finden sind. In diesem Fall sind jedoch mehrere Lanes benötigt. Folglich müssen sogenannten Swimlanes verwendet werden. Diese bieten eine Verschachtelung von mehreren Lanes in einem Pool an und können im oberen Menü Feld ausgewählt werden.

Durch die Ereignisliste kann gut beobachten werden wie die Instanzen in der richtigen Reihenfolge generiert werden. Grün aufleuchtende Aktivitäten weisen auf Token, die auf Ressourcen warten müssen. Ist eine Aktivität in Arbeit, so ist diese grau markiert. Implizites Warten konnte zwar durch die grün markierten Aktivitäten beobachtet werden, iedoch ließ sich daraus keine Anzahl wartender Tokens ablesen.

#### *Medium‐Modell:*

Subprozesse werden in Semtalk nicht unterstützt. Dementsprechend musste das Modell angepasst werden. Dabei wurden alle Fluss-Objekte aus dem Subprozess dem eigentlichen Hauptprozess hinzugefügt. 

Bei exklusiven Verzweigungen ist es möglich die Ausgangsflüsse mit Werten zu belegen. Diese Werte können Wahrscheinlichkeiten sein oder übergebende Attribute von vorhergehenden Aktivitäten. 

Der Synchronisationsmechanismus kann, durch die rot aufleuchtenden Verzweigungen gut beobachten werden. Dieser weist auf den wartenden Zustands eines Token der Verzweigung hin.

#### *Komplex‐Modell:*

Neben IGrafix ist Semtalk eines der wenigen Tools, bei denen die Funktionalität der Nachrichten getestet werden konnte. Wurde eine Aktivität oder Ereignis mit einem Nachrichtenfluss verbunden, wandelte Semtalk diese automatisch in die jeweilige "Send" oder "Recieve" Aktivität oder ein Ereignis um. Weitere Einstellungen zum Verhalten bei Empfang oder Senden konnten jedoch nicht vorgenommen werden. Um Aktivitäten auf Nachrichten warten zu lassen, also bei Empfang zu aktivieren, mussten vor jedem Nachrichtenereignis Parallelverzweigungen modelliert werden.

#### *Probleme:*

Die Einstellungen für die Bearbeiter waren etwas schwierig zu finden. Diese waren nicht separat als Menüpunkt umgesetzt, sondern konnten nur über den Menüpunkt "Bearbeiter" in den Aktivitätseigenschaften ausgewählt werden.

Die Einstellungen der Start- und Stopp-Bedingungen waren sehr einfach gehalten. Einstellungen konnten nicht soweit konfiguriert werden, dass nach einer gewissen Anzahl von Transaktionen keine weiteren Tokens mehr erzeugt wurden. Lediglich die Periode, in der die Token generiert werden, konnte definiert werden.

Da dies für die angewandte Vorgehensweise nötig war, wurde experimentell ein Zeitraum bestimmt, der dem geforderten Wert von 100 Transaktionen entspricht.

Beim mehrmaligen Testen von Simulationsläufen, wäre es von Vorteil gewesen, diese schneller durchführen zu lassen, da nicht in jedem Fall die Animation beobachtet werden musste.

## **5.6 Erfüllte Anforderungen**

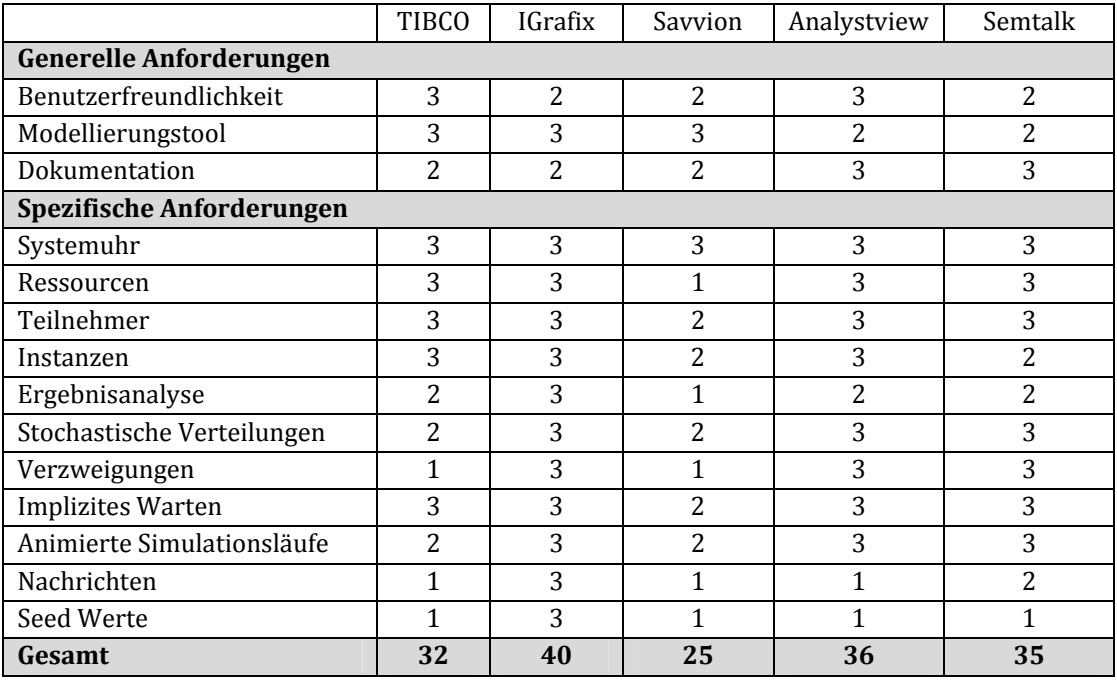

Tabelle 5.6.1 fasst die Ergebnisse der Diskussion zusammen.

*5.6.1 Anforderungen Vergleich, 1=ungenügend , 2=genügend, 3= zufrieden*

Allgemein sind die generellen Anforderungen von allen getesteten Tools erfüllt worden. Diverse Dokumentationen hätten ausführlicher gestaltet sein können, jedoch waren sie für die Ausführung hilfreich. Die Benutzerfreundlichkeit von allen Softwaretools ist positiv zu bewerten.

Betrachtet man die spezifischen Anforderungen für Simulationen, so fällt auf, dass es bei manchen Tools noch Handlungsbedarf gibt.

Zwar konnten Ressourcen in alle Softwaretools implementiert werden, die korrekte Verwendung funktionierte bei Savvion Proccess Modeler jedoch nicht. In Kapitel 5.8 wird dieser Sachverhalt mit Hilfe eines Vergleichs ausführlich beschrieben.

Verzweigungen wurden von manchen Tools zum Teil nicht unterstützt oder waren nicht funktionsfähig. Dabei lag das Problem in der Festlegung der Bedingungen, nach denen sich die Verzweigungen verhalten sollten.

Viele der Tools waren in der Modellierung umfangreich, wiesen jedoch bei den Simulationsfunktionen Mängel auf. Nachrichtenflüsse konnten zwar oftmals modelliert werden, jedoch waren die möglichen Einstellungen des Simulationsverhaltens unzureichend. Lediglich IGrafix bietet eine umfassende Konfiguration von Nachrichtenflüssen (IGrafix).

Einstellungen für Start‐Werte wurden nur bei IGrafix gefunden. Diese Funktion ist positiv hervorzuheben da, im Gegensatz zu den anderen Softwaretools die Reproduzierbarkeit der Verteilungen gewährleistet wurde.

Die Ergebnisanalyse liefert Daten, die ausgewertet werden müssen. Dabei spielt die Auswahl und Verständlichkeit der Auswertung eine zentrale Rolle. Diesen Teil der Anforderungen haben die meisten Softwaretools ebenfalls bestanden, jedoch standen häufig nur die nötigsten Auswertungen zur Verfügung.

Alle Tools haben die Simulationen animieren können, jedoch waren diese entweder nicht verständlich oder unzureichend dokumentiert. Das Simulationsverhalten von impliziten Warten oder Synchronisationsmechanismen konnte so nur schwer beobachtet werden. 

Hinsichtlich der Instanzgenerierung konnten die meisten Tools diese Anforderungen erfüllen. Einzig Semtalk und Savvion konnten die Einstellungen nicht richtig implementieren. Im Kapitel 5.8 wird dieser Sachverhalt durch Vergleich von Simulationsläufen genauer beschrieben. 

## **5.8 Vergleiche von Testläufen**

Tabelle 5.6.2 zeigt eine Übersicht der Ergebnisse von Simulationsläufen mit den einzelnen Tools. Da es bei manchen Tools nicht möglich war, die Medium-Modelle zu implementieren, wurden nur drei der fünf Tools miteinander verglichen.

Von den getesteten Softwaretools konnten nur zwei die Funktionalität der Nachrichten umsetzten. Ein Vergleich unter Ihnen ist nicht sinnvoll, da Anpassungen des Modells in Semtalk ausgeführt werden mussten, die das Ergebnis beeinflussen würden.

|         | TIBCO | <b>IGrafix</b> | Savvion | Analystview | Semtalk |
|---------|-------|----------------|---------|-------------|---------|
| Simple  |       | ▵              |         |             |         |
| Medium  |       | x              |         |             |         |
| Komplex |       |                |         |             |         |

*<sup>5.6.2</sup> Erfolgreiche Simulationsläufe*

#### **5.8.1 Vergleich Modell Simple**

Die Ergebnisse in Tabelle 5.6.3 wurden nach mehrmaligen Tests der Simulationsläufe zusammengetragen. Dabei wurde die Anzahl der Transaktionen auf 100 begrenzt, um zu beobachten, wie lange die einzelnen Tools für einen Simulationslauf benötigen.

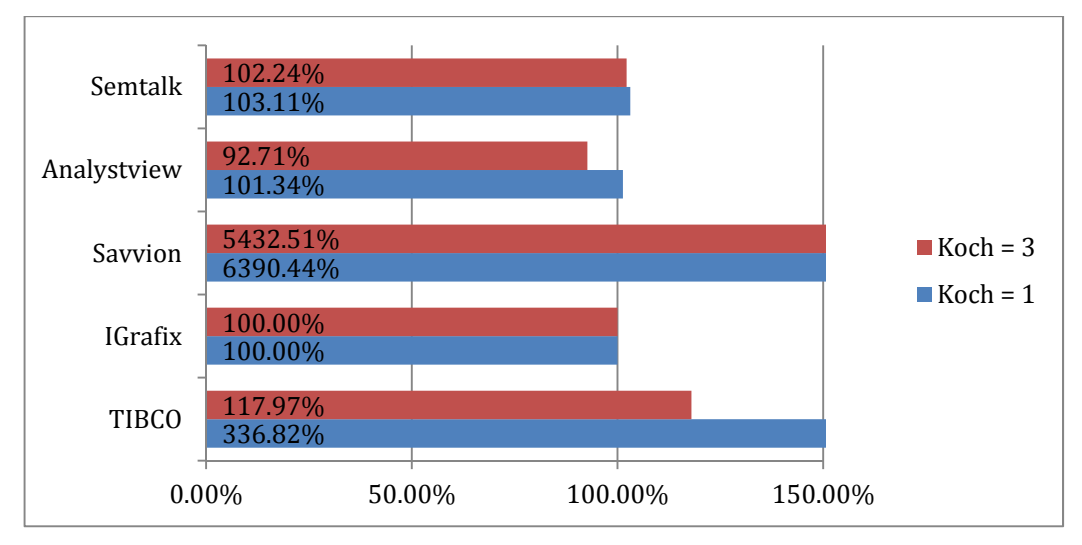

*<sup>5.6.3</sup> Prozessdauer*

Zum Vergleich der Ergebnisse wurden Balkendiagramme verwendet. Hierfür wurde IGrafix als Referenzsoftware verwendet, da es alle Anforderungen erfüllt hat.

Tabelle 5.6.3 veranschaulicht, welche Softwaretools ähnliches Verhalten aufweisen und welche Ausreisser sind. Obwohl alle Daten mehrmals überprüft und getestet wurden, kamen bei manchen Tools sehr eigenartige Ergebnisse heraus. Schaut man zum Beispiel auf die Prozessdauer von Savvion, so kann leicht erkannt werden, dass diese Zeit nicht richtig sein kann, da der Durschnitt bei einem wesentlich niedrigeren Wert liegt.

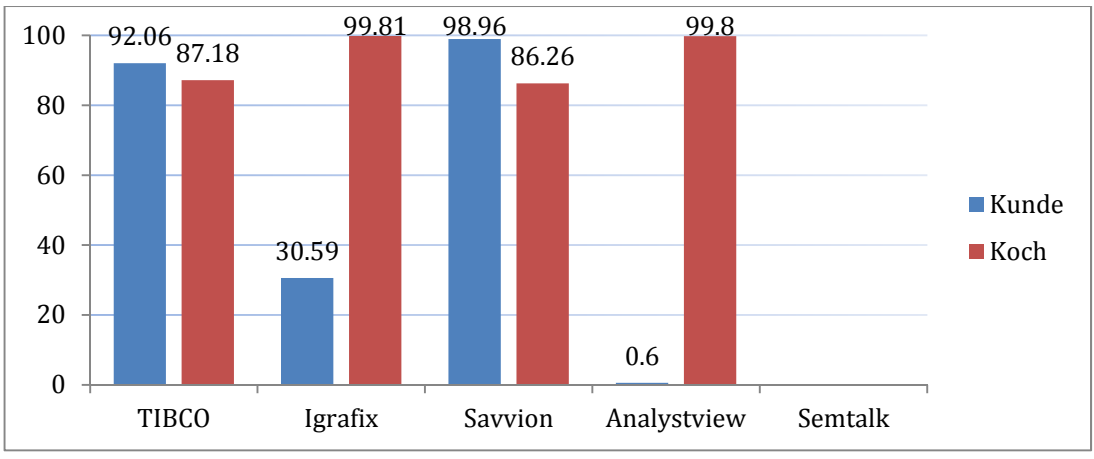

*<sup>5.6.4</sup> Auslastung (%), Koch =1*

Der Unterschied bei den Ergebnissen der anderen Tools (IGrafix, Analystview, Semtalk) kann dadurch erklärt werden, dass jedes Tool einen anderen Zufallsgenerator benutzt hat, oder die Generatoren andere Start-Werte enthielten. Auffällig ist die Tatsache, dass TIBCO bei einem Simulationslauf mit Koch = 1 (Grafik 5.6.3) die dreifache Prozessdauer von IGrafix benötigt. Schaut man jedoch auf die Prozessdauer von Koch =3, so beträgt dieser Unterschied nur 18%.

Die Ursache des großen Unterschieds der Gesamtdauer bei Savvion konnte nicht ermittelt werden. Auch der Grund dafür, dass der Kunde mehr beansprucht wurde als der Koch ist nicht nachvollziehbar und unlogisch, da eine hohe Anzahl von Kunden gesetzt wurde, was mehrere Zuweisungen pro Aktivität zulässt (Grafik 5.6.4).

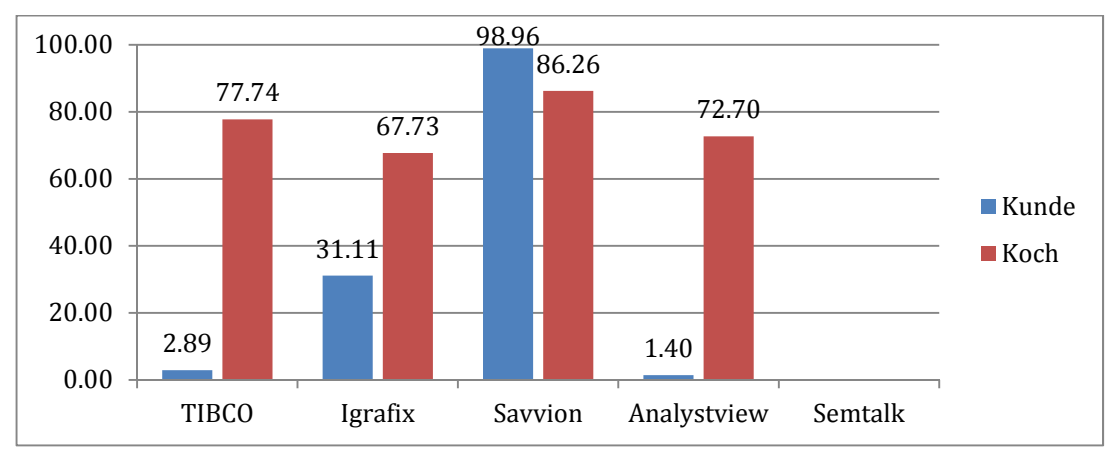

 *5.6.4.1 Auslastung (%), Koch =3*

Die Ergebnisse anderer Tools sind dagegen logischer und können nachvollzogen werden. Zum Beispiel unterscheidet sich die Prozessdauer von IGrafix, Analystview und Semtalk im Durchschnitt um 2,8%, was auf ein korrektes Simulationsverhalten hindeutet. 

Die Beanspruchung der Ressourcen in Semtalk hätte man mit Hilfe einer Datenanalyse berechnen können. Dies ist jedoch nicht Bestandteil der Arbeit und wurde nicht berücksichtigt. 

Auffällig ist das Verhalten des Savvion Tools bei einer Erhöhung der Ressourcen Koch  $=1$  auf Koch = 3. Die Einträge der Grafik 5.6.5.1 und 5.6.5 zeigen im Vergleich keine logische Veränderung. Die Erhöhung bewirkt eine Vervielfachung des wartenden Zustands einer Aktivität. Hinzu kommt, dass sich die Auslastung der Ressource Koch, im Gegensatz zu den Ergebnissen der anderen Tools, nicht verändert hat (Grafik 5.6.4, Grafik 5.6.4.1). Diese Faktoren deuten auf eine mangelhafte Implementierung der Simulationsumgebung und der Ressourcenzuweisung hin.

Betrachtet man die Werte der Aktivitäten, die auf Ressourcen warten (Grafik 5.6.5), erkennt man die fehlerhaften Werte der Tools Savvion und TIBCO. Die fehlerfreien Tools (IGrafix, Analystview, Semtalk) haben an der Aktivität "Bestellen" die Werte 0, die fehlerhaften >0. Es entstehen dabei keine Wartezeiten, da zum einen von der Ressource (Kunde) genügend Einheiten vorhanden sind, und zum anderen die Dauer der Instanzgenerierung höher ist als die von der Bearbeitungszeit. Demzufolge kann sich an dieser Aktivität nie eine Warteschlange bilden, da die Aktivität schneller bearbeitet wird als neue Instanzen generiert werden. Dasselbe gilt für die Aktivität Essen, nur dass hier die Instanzgenerierung vernachlässigbar ist.

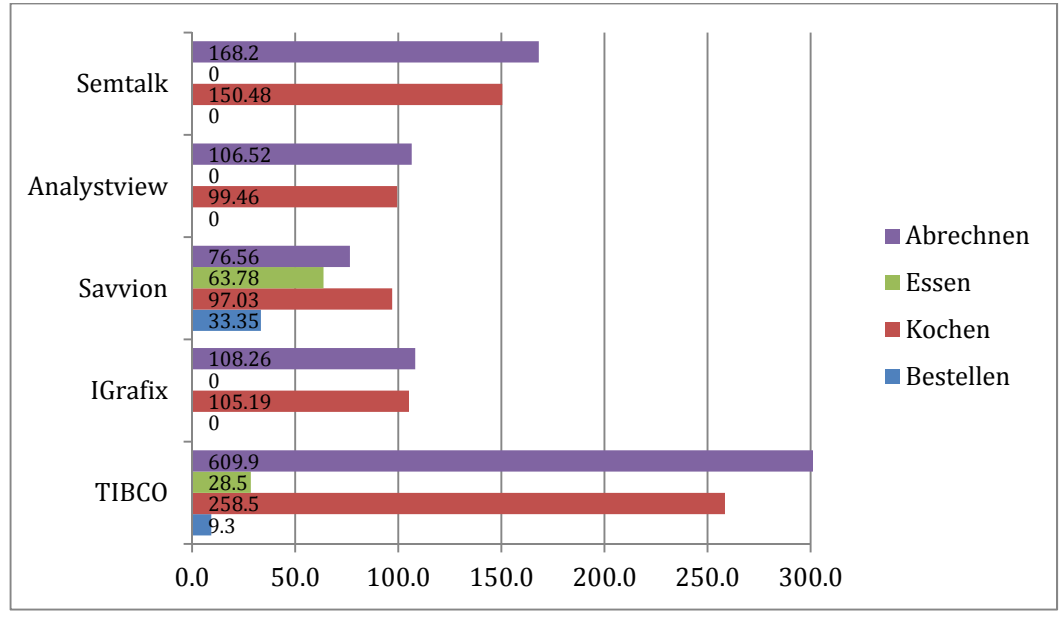

*5.6.5 Aktivität wartet auf Ressource (min), Koch =1* 

Ein weiterer Fehler wird bei den Durchschnittswerten der Aktivitäten deutlich (Grafik 5.6.6). Tools mit korrekten Ergebnissen unterscheiden sich in den Aktivitäten "Bestellen", "Kochen" und "Essen" nur im Zehntel Bereich und liegen nah bei den Referenzwerten von IGrafix. Die längere Wartezeit bei "Abrechnen" sorgt für eine erhöhte durchschnittliche Aktivitätsdauer, da dabei Werte für die Wartezeit berücksichtigt werden. Betrachtet man allerdings die Werte des Savvion Tools, so sieht man deutlich, dass nach Abzug der Wartezeiten die durchschnittliche Aktivitätsdauer immer noch zu hoch ist. So sind die alle Werte von Savvion aus Grafik 5.6.5.1 an den Aktivitäten (Kochen, Abrechnen) höher als in Grafik 5.6.5. Ähnlich verhält sich TIBCO. Betrachtet man die Werte aus Grafik 5.6.5 und 5.6.5.1, so weisen diese bei einer Erhöhung der Ressourcen Koch kleinere Werte auf. Diese sind im Vergleich zu anderen Werten aber zu hoch.

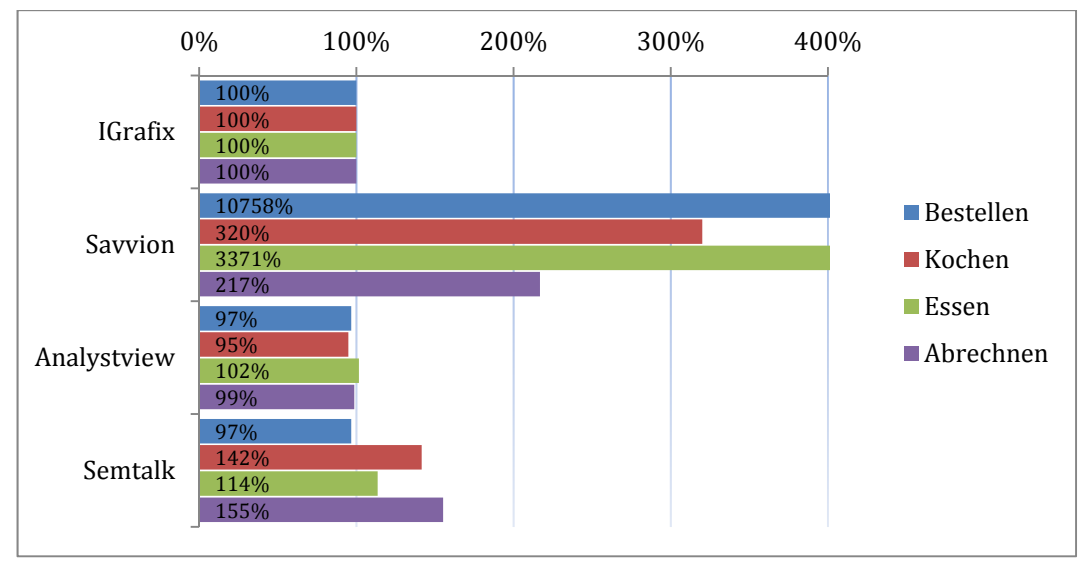

*5.6.6 Durchschnittliche Aktivitätsdauer, Koch=1*

Bei allen anderen Werten übte sich eine Erhöhung der Ressourcen positiv auf die Ergebnisse aus. Vergleicht man die Werte von Koch =1 und Koch =3 in IGrafix (Grafik 5.6.5.1, 5.6.5), verringert sich die Wartezeit auf 0,2 % des Ursprungwertes. Zusätzlich ist die Auslastung von Koch und Kunde besser verteilt. Grafik 5.6.4 und 5.6.4.1 zeigen eine um 32% niedrigere Auslastung des Kochs und eine um 0,52% höhere Auslastung von Kunde. 

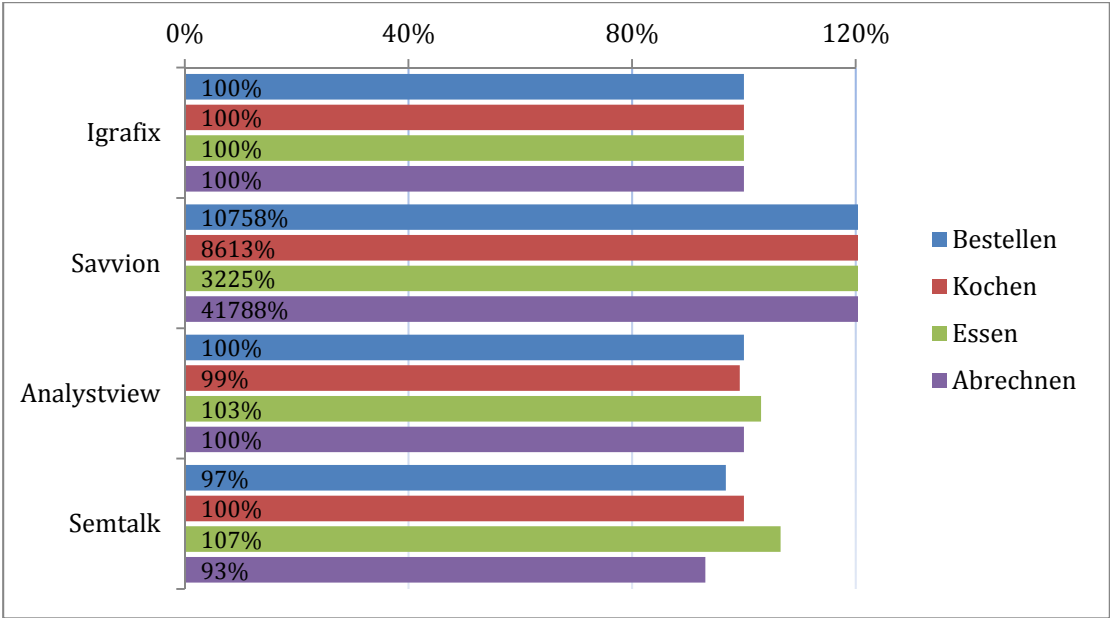

*5.6.6.1 Durchschnittliche Aktivitätsdauer, Koch=3*

Ergebnisse von TIBCO konnten für Grafik 5.6.6 und 5.6.6.1 nicht erstellt werden. Der Grund hierfür mangelnde vielfallt der Auswertung, welche die geforderten Werte nicht erzeugen konnte. Da TIBCO eine Anpassung der Auswertung nicht implementierte, konnten der Sachverhalt nicht weiter geklärt werden.

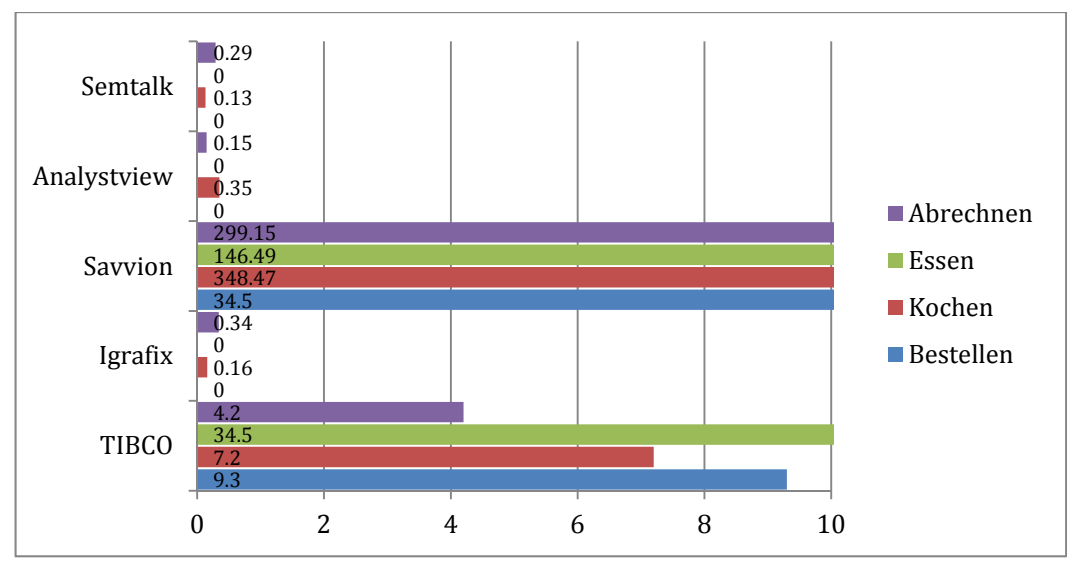

*5.6.5.1 Aktivität wartet auf Ressource (min), Koch =3*

## **5.8.2 Vergleich Modell‐Medium**

Beim Vergleich der Medium-Modelle wurde die Anzahl erledigter Transaktionen für eine begrenzte Dauer simuliert. Dabei wurden in diesem Zeitraum Tokens generiert und fertig bearbeitet. Das impliziert eine längere Gesamtdauer als der definierte Zeitraum, was hauptsächlich darin liegt, dass die generierten Token nach Ablauf des Zeitraums noch fertiggestellt werden müssen.

Auf Grund der Eigenschaften des Tools Analystview wurde der Zeitraum auf eine Stunde gesetzt. Ein längerer Zeitraum konnte nicht untersucht werden, da das Tool abstürzte.

Grafik 5.6.7 zeigt, dass Analystview bei zwei Aktivitäten (Bestellung aufnehmen und Kochen) eine durchschnittlich 47% höhere Bearbeitungsdauer als die anderen Tools besitzt. Die Verteilungsfunktion für eine Berechnung der Bearbeitungsdauer konnte ausgeschlossen werden, da alle anderen Werte in der Toleranzgrenze lagen. Durch die Benutzung von verschiedenen Zufallsgeneratoren liegen die Abweichungen im Toleranzbereich. Der Fehler kann sich hierbei in der Bildung von Warteschlangen befinden. Wartezeiten von Token, welche sich nach dem LIFO Prinzip verhalten, können länger ausfallen nach dem FIFO Prinzip. Da sich in Analystview dazu keine Einstellungen vornehmen lässt, konnte dieser Sachverhalt nicht geklärt werden.

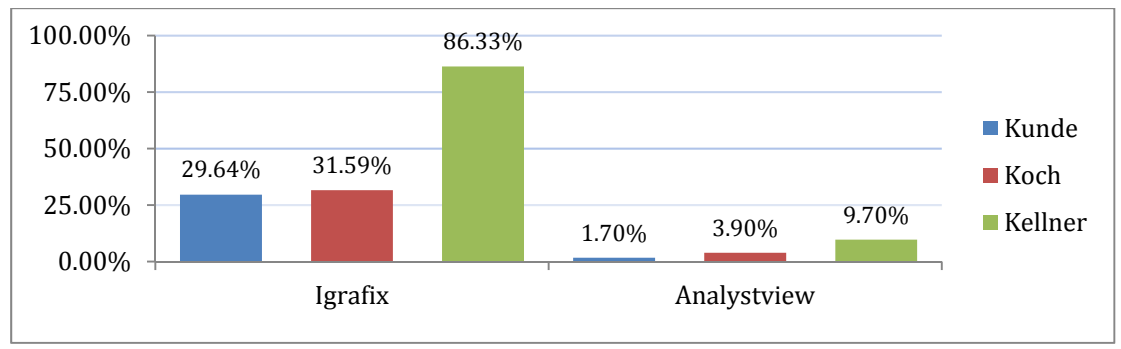

*5.8.2.1 Auslastung Medium‐Modell*

Die niedrige Auslastung im Vergleich zu IGrafix (Grafik 5.8.2.1) kann durch eine falsche Auswertung zu Stande kommen. Grund dafür war eine Beobachtung, die während der Simulation gemacht werden konnte. Es fiel auf, dass die Auslastung kurz vor Ende des Simulationslaufes sehr nah an denen der anderen Tools lag (Koch 99.3%, Kellner 35%, Kunde 7,4%). Des Weiteren wurde beobachtet, dass kurz vor Beendigung des Simulationslaufes die Prozessdauer nah an den Werten der anderen Tools lag (90 Minuten). Nach Beendigung des Simulationslaufes sprang jedoch die Zeit auf 12:00 Uhr (Simulationsuhr). Da der Simulationslauf um 8:00 Uhr (Simulationsuhr) startete und etwa 90 Minuten für 91 % des Gesamtprozesses benötigte, kann dieses Verhalten die falschen Ergebnisse der Auswertung begründen. Ein weiterer Grund hierfür wäre die Tatsache, dass IGrafix eine unbegrenzte Anzahl von Kunden als Basis zur Berechnung der Auslastung nutzt. Analystview verwendet hingegen eine festgelegte Anzahl von Kunden und generiert daher andere Werte. Die niedrige Auslastung von der Ressource "Kunde" in den Ergebnissen von Analystview kann in diesem Fall so erklärt werden. Setzt man jedoch die Anzahl der Kunden in IGrafix auf den Wert von Analystview, entstehen ähnliche Werte. Die niedrige Auslastung der Ressource "Kellner" und "Koch" kann ebenfalls damit erklärt werden.

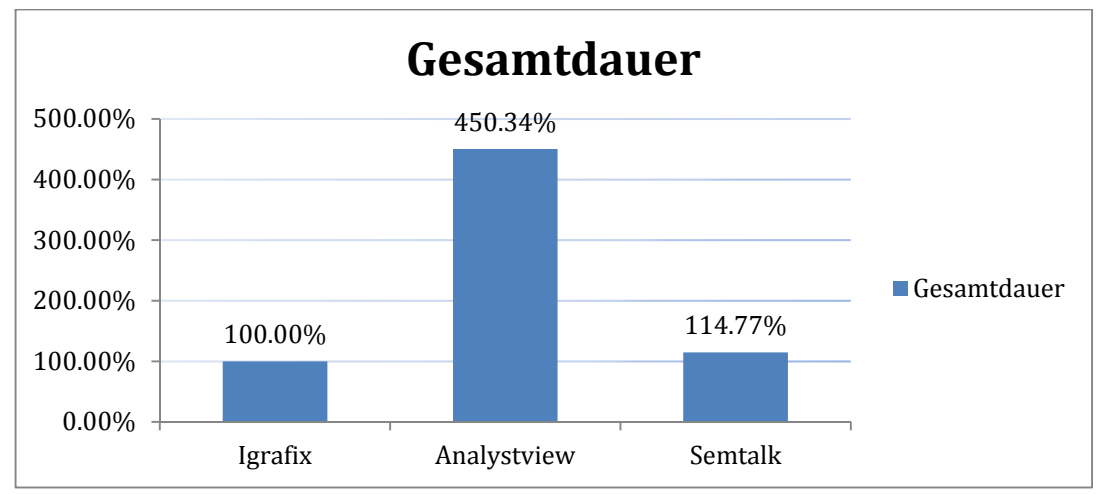

*5.8.2.2 Gesamtprozessdauer Medium‐Modell (min)*

Analystview weist in der Grafik 5.8.2.2 eine höhere Gesamtdauer als andere Tools auf. Die höhere durchschnittliche Aktivitätsdauer der Aktivitäten (Bestellung aufnehmen und Kochen), kann in diesem Fall nicht der ausschlaggebende Faktor sein. Diese Werte entsprechen nur 20 % der Gesamtdauer und können daher den 350% Unterschied nicht rechtfertigen. 

Nach mehreren Versuchen ist aufgefallen, dass die Einstellung für die normalverteilte Instanzgenerierung von Semtalk nicht korrekt funktionierte. Es wurden entweder gleich alle oder nur ein Token gleichzeitig generiert. Aus diesem Grund wurde auf die konstante Intervall-Generierung zurückgegriffen, um den Vergleich mit den anderen Tools aufrechtzuerhalten. Dies stellt den Grund für die abweichende Bearbeitungsdauer von Semtalk und anderen Tools dar (Grafik 5.6.7). Durch die konstante Generierung ist es unwahrscheinlicher, dass sich Warteschlangen bilden. Dadurch sinkt der Wert der Wartezeit und reduziert somit zusätzlich die durchschnittliche Aktivitätsdauer.

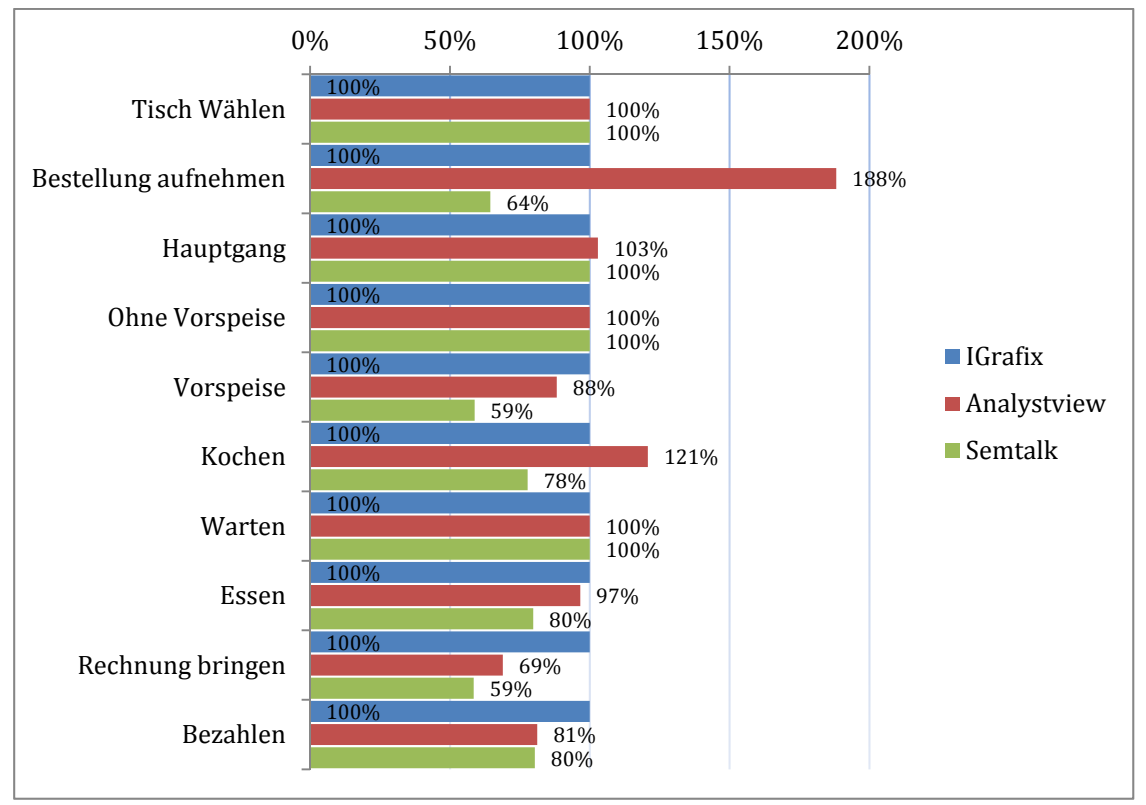

*5.6.7 Durchschnittliche Aktivitätsdauer*

## **6 Fazit**

Ziel dieser Arbeit eine übersichtliche Darstellung von BPMN-Simulationstools und deren Kompatibilität hinsichtlich festgelegter Anforderungen an eine Simulationsumgebung. Zunächst wurden die grundlegenden Anforderungen einer Software definiert und darauf basierend Modelle erstellt, um diese die Anforderungen in den jeweiligen Umgebungen zu testen. Danach wurde als Grundlage Cases mit fiktiven Daten erstellt, welche dazu genutzt wurden Auswertungen mit verschiedenen Werten in den Simulationsläufen zu erstellen. Die Ergebnisse des Vergleichs sollten mögliches Fehlverhalten der Tools aufzeigen, indem dieselben Eingabewerte benutzt wurden, was somit ähnliche Ergebnisse erwarten lässt. 

Die Auswertung der Ergebnisse zeigte, dass nicht jede der getesteten Software-Pakete dazu in der Lage ist, Simulationsläufe korrekt ablaufen zu lassen. Viele der in der Recherche gefundenen Softwaretools haben schon in der Vorauswertung die grundlegenden Anforderungen einer Simulation nicht erfüllt. Die meisten haben dabei den Simulationscharakter unterschätzt und dementsprechend zu eingeschränkte Funktionalitäten implementiert. 

Die Auswertung des Vergleichs hat gezeigt, dass schon bei einfachen Modellen einige Softwaretools versagen und Abläufe falsch simuliert wurden. Durch den direkten Vergleich konnte man sehen, welche Simulationsläufe korrekt abliefen und bei welchen Fehler auftraten. Es konnte zudem gezeigt werden, dass sich bei diesem Vergleich ein Tool hervorheben konnte, da es alle Anforderungen erfüllen konnte und verwertbare Ergebnisse lieferte. 

Abschließend kann gesagt werden, dass der Markt für Simulationssoftware auf Basis von BPMN zwar gegeben ist, jedoch der Anteil an seriöser, Benutzerfreundlicher Software nur sehr gering ist. Viele Anbieter haben das Simulationskonzept nur bedingt richtig verstanden, was sich dementsprechend in der Software wiederspiegelte.

#### **6.1 Ausblick**

Im Verlauf der Recherche wurde ein Softwaretool gefunden (L-SIM) welches vielversprechende Simulationsfähigkeiten aufwies. Die Vorteile von L-SIM liegen darin, BPM Simulationen durchzuführen zu können, ohne dabei das Format des Diagramms zu verändern. BPMN Diagramme können mit Hilfe von XML-Dateien mit Simulationseinstellungen belegt und ausgeführt werden. Dadurch können die erstellten Diagramme beliebig oft weiterverwendet werden und sind nicht an das Format des Tools gebunden.

L-SIM unterstützt zudem die Simulation von BPMN mithilfe von Representational State Transfer (REST) Webservices. Dabei werden die Diagramme in eine Cloud geladen und per http: call ausgeführt (Miers, 2009).

Da sich das Softwaretool noch in der Entwicklung befindet, konnte es in die Untersuchung nicht integriert werden.

# **7 Nomenklatur**

**Drag und Drop** – Ist eine Bezeichnung dafür, wie man Objekte in Benutzeroberflächen bedient. Dabei werden Objekte durch Ziehen bewegt und am Ziel losgelassen.

**Add-In** - Sind Zusatzprogramme die komplett in die Anwendung eingebunden sind.

**Token** - Bedeuteten in diesem Kontext, ein Ticket welches die Aktivitäten eines Prozesses durchläuft bis es am End-Ereignis ankommt (Waller, Clark, & Enstone, 2006).

**BPMN** – Business Process Modelling Notation, wird im Deutschen auch als Geschäftsprozessmanagement bezeichnet. Es beschreibt eine Notation zur Beschreibung von Pro‐ zessen durch Diagramme. (Freund, Rücker, & Henninger, 2010).

**Case** - Ein Fallbeispiel, welches dazu dient ein von selbst konstruiertes Modell als Grundlage für Testzwecke zu benutzen.

**Gateway** – Stellt eine Verzweigung dar, welche eingehende Sequenzflüsse nach vorgegebenen Regeln in verschiedene ausgehende Sequenzflüsse weiterleitet.

**Tab** – Ist eine Form Dokumentverwaltung, bei dem die einzelnen Dokumente innerhalb des gemeinsamen Programmfensters jeweils über eine Schaltfläche am Rand der Darstellungsfläche angesprochen werden.

**Eclipse** – Ist ein Programmierwerkzeug zur Entwicklung von Software.

**Pool** – Eine im BPMN verwendete Form zur Darstellung von Organisationen oder Teilnehmern. 

**Lanes** - Lanes dienen dazu Pools aufzuteilen. Diese Aufteilung soll dazu dienen die Zugehörigkeiten der Aktivitäten besser aufzuzeigen.

Taskleiste - Dieser Begriff wird für einen Ausschnitt einer Grafischen Oberfläche benutzt und kann verschiedene Funktionen übernehmen. 

**Workspace** – Bedeutet, in Hinsicht auf die Arbeit, das Verzeichnis welches alle Dateien der jeweiligen Software enthält.

**FIFO** – First In-First Out, bezeichnet ein Verfahren zur Speicherung von Elementen. Die Elemente die zuerst kommen, werden später auch zuerst entnommen (Pomberger & Dobler, 2008).

**LIFO** – Last In-First Out, bezeichnet das Verfahren zur Speicherung von Elementen. Dabei wird das zuletzt eingefügte Element als erstes entnommen (Pomberger & Dobler, 2008). 

**XPDL** – XML Process Definition Language (Freund, Rücker, & Henninger, 2010)

**REST** – Beschreibt einen Architekturstil von verteilten Systemen (Fielding, 2000).

**Cloud** – Bedeutet in diesem Zusammenhang das Nutzen von externen Rechenkapazitäten über das Internet (Mell & Grance, 2011).

**HTTP** - Hypertext Transfer Protocol, ist ein Protokoll zur Übertragung von Daten im Netzwerk (Berners-Lee)

## **8 Literaturverzeichnis**

- Berners-Lee, T. (kein Datum). *www.w3.org.* Abgerufen am 05 2012 von The Original HTTP as defined in 1991: http://www.w3.org/Protocols/HTTP/AsImplemented.html
- Fielding, T. T. (2000). *ics.uci.edu.* Abgerufen am 05 2012 von Architectual Styles and the Design of Network-based Software Architectures: http://www.ics.uci.edu/~fielding/pubs/dissertation/top.htm
- Freund, J., Rücker, B., & Henninger, T. (2010). Praxishandbuch BPMN. München: Carl Hanser Verlag.
- Liebert, H., Heymann, A., Hilty, L., & Häuslein, A. (1991). Diskrete Simulation, Eine Einführung mit Modula 2. Berlin: Springer-Verlag.
- Mell, P., & Grance, T. (2011). *The NIST Definition of Cloud Computing.* Gaithersburg: National Institute of Standarts and Technology.
- Miers, D. (2009). *www.lanner.com.* Von Lanner. abgerufen
- Nussbaumer, P. (2009). *Recherche BPMN Tool.* Zürich.
- Page, B., & Kreutzer, W. (2005). *The Java Simulation Hanfbook.* Aachen: Shaker Verlag.
- Pomberger, G., & Dobler, H. (2008). *Algorithmen und Datenstrukturen*. Deutschland: Pearson Studium.
- Waller, A., Clark, M., & Enstone, L. (2006). L-SIM : Simulating BPMN Diagrams with a purpose buil engine. *Winter Simulation Conference* (S. 7). Redditch: Lanner Group Ltd.

# **9 Anhang**

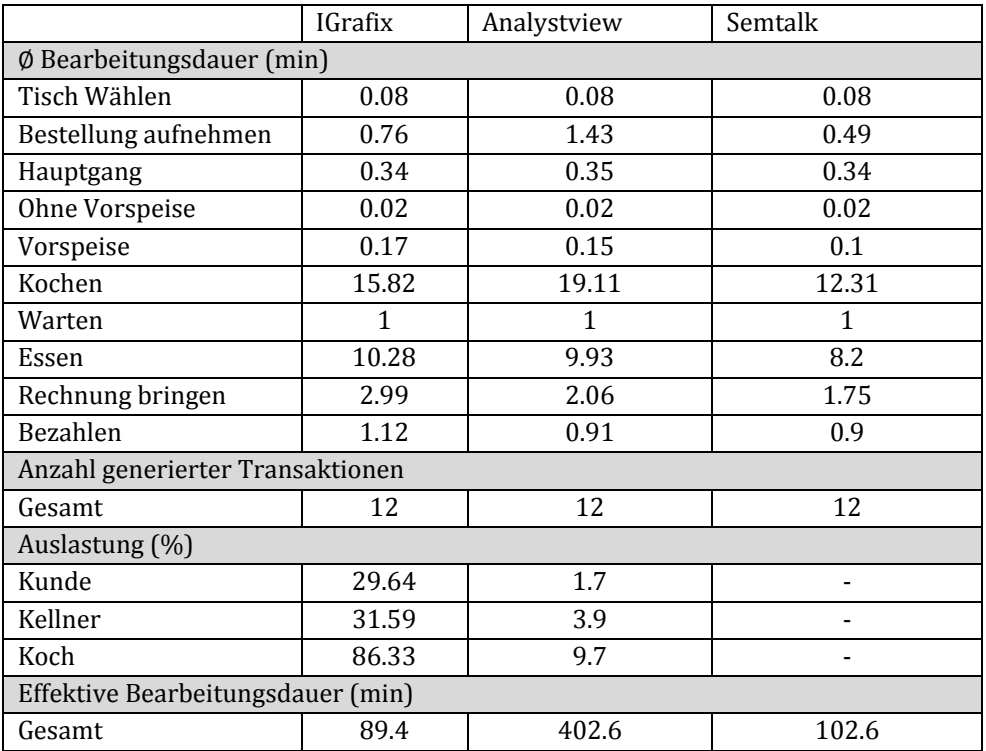

*5.6.5 Vergleich Medium‐Modell(min)*

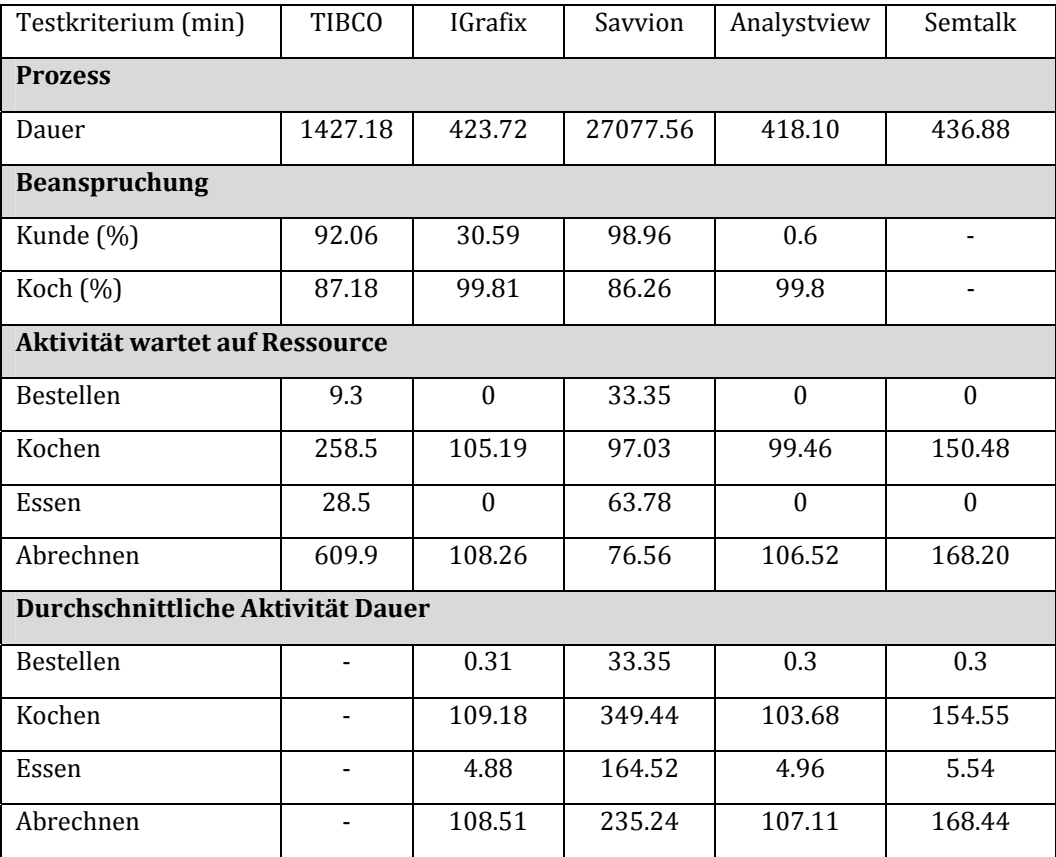

*5.6.3 Vergleich Simple‐Modell, Testlauf Koch=1 (min)*

| Testkriterium (min)                       | <b>TIBCO</b> | <b>IGrafix</b> | Savvion | Analystview      | Semtalk          |  |  |  |
|-------------------------------------------|--------------|----------------|---------|------------------|------------------|--|--|--|
| <b>Prozess</b>                            |              |                |         |                  |                  |  |  |  |
| Dauer                                     | 245.76       | 208.32         | 11317   | 193.13           | 212.98           |  |  |  |
| <b>Beanspruchung</b>                      |              |                |         |                  |                  |  |  |  |
| Kunde (%)                                 | 2.89         | 31.11          | 98.96   | 1.4              | $\blacksquare$   |  |  |  |
| Koch (%)                                  | 77.74        | 67.73          | 86.26   | 72.7             |                  |  |  |  |
| <b>Transaktion wartend auf Ressourcen</b> |              |                |         |                  |                  |  |  |  |
| Bestellen                                 | 9.3          | $\theta$       | 34.5    | $\theta$         | $\Omega$         |  |  |  |
| Kochen                                    | 7.2          | 0.16           | 348.47  | 0.35             | 0.13             |  |  |  |
| Essen                                     | 0.6          | $\theta$       | 146.49  | $\boldsymbol{0}$ | $\boldsymbol{0}$ |  |  |  |
| Abrechnen                                 | 4.2          | 0.34           | 299.15  | 0.15             | 0.29             |  |  |  |
| Ø Aktivität Dauer                         |              |                |         |                  |                  |  |  |  |
| Bestellen                                 | -            | 0.31           | 33.35   | 0.31             | 0.3              |  |  |  |
| Kochen                                    |              | 4.14           | 356.57  | 4.11             | 4.14             |  |  |  |
| Essen                                     |              | 4.88           | 157.39  | 5.03             | 5.2              |  |  |  |
| Abrechnen                                 |              | 0.58           | 242.37  | 0.58             | 0.54             |  |  |  |

*5.6.4 Vergleich Simple‐Modell, Testlauf Koch=3 (min)*